## **CASSETTE DATAFORM II DF2/DF2E Usar's Guida Version 2**

**March, 1976** 

Model Code No. 50104

# **DATAPOINT CORPORATION The Leader in Dispersed Data Processing**

#### PREFACE

DATAFORM 2 provides a personalized data entry system for use on DATAPOINT processors. Two cassette based DATAFORM systems are supported -- one (DF2) is intended for use on 8K processors; and one (DF2E) is intended for use on 12K processors. The differences between DF2 and DF2E are only two: first, DF2E has much more available user space (5017 characters, rather than 1550); and second, DF2E has all extended interpreter functions memory resident (there are no extended interpreter overlays). Throughout this manual, wherever DF2 is discussed, DF2E is also implied (except, of course, for discussions of the extended interpreter).

"Forms" are created for display on the processor's screen, and the data entry operator then simply fills in the form. The data is then recorded, and at any time may be retrieved and revised using the same form to view and edit the recorded data.

Each "form" is custom designed, and editing criteria are assigned to the data fields on the form at the time the form is generated. Programs written in the high level DATAFORM language may also be assigned to fields at this time. Forms and programs are then combined and become a unique DATAFORM system.

i

Four stages of development are involved in generating a DATAFORM "system": the editor and compiler are used to create field programs; the form generator is used to create forms; the configurator is used to combine the forms into a system; and the data entry interpreter is used to control data entry.

Since DATAFORM uses standardized data record formats, further processing of the data can proceed under any DATABUS, BASIC, or RPG program. Additionally, any one of a number of available communications programs or terminal emulators (including DATAPOLL and EM2780) may be used to transmit DATAFORM data files for fUrther processing at remote sites.

Chapter one provides a general description of DATAFORM, and continuing chapters describe form generation and data entry using the forms.

Throughout this manual, a field appearing between pointed brackets, as:

<filename>

 $\frac{1}{2}$ 

denotes a required field: whereas, a field appearing between square brackets, as:

#### [, filename]

denotes an optional field, whose use is explained in subsequent discussion.

To convert DF2 version 1 systems to DF2 version 2 systems, each field program should be re-compiled, and each form should be re-generated.

#### TABLE OF CONTENTS

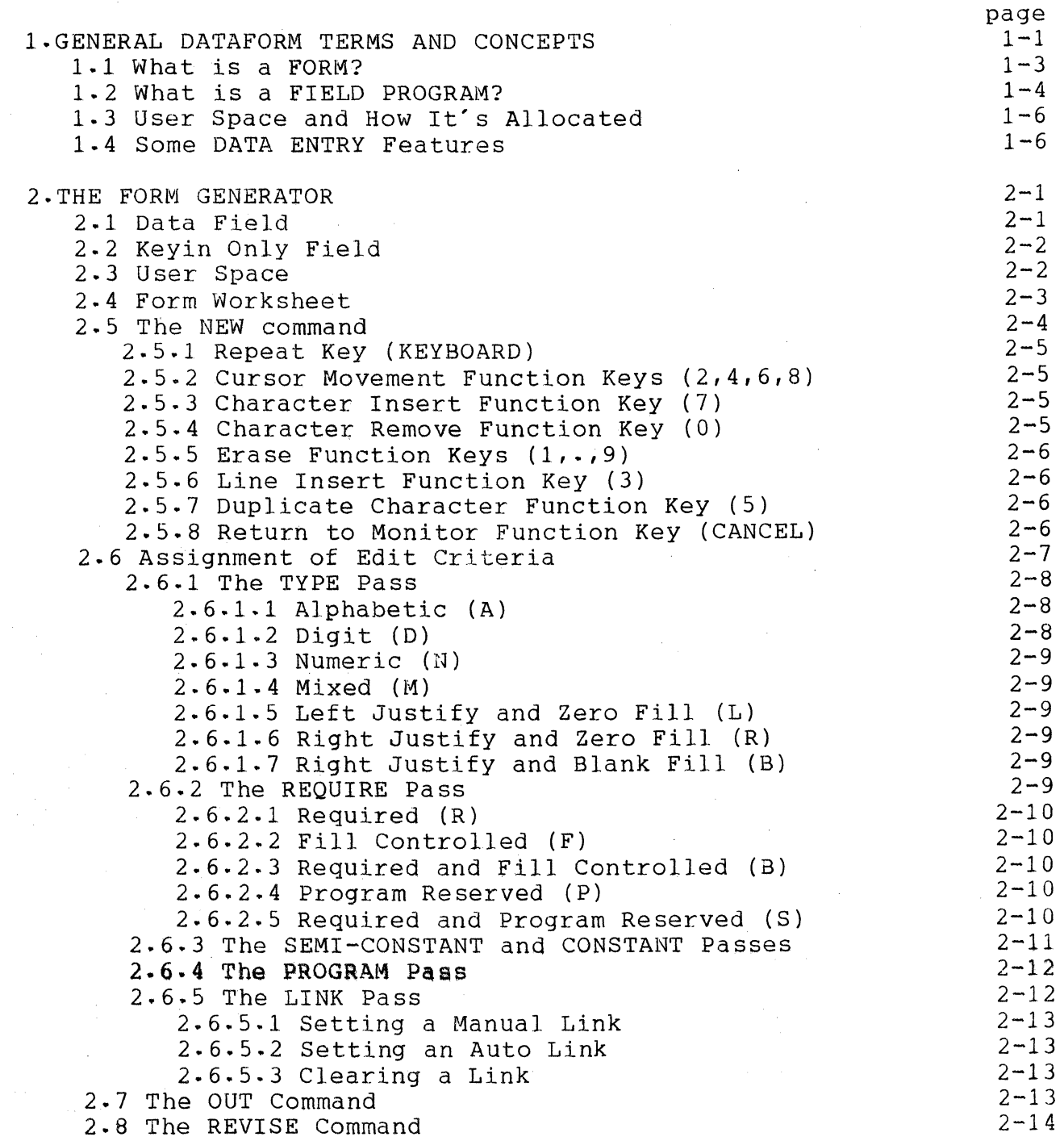

 $\sim$ 

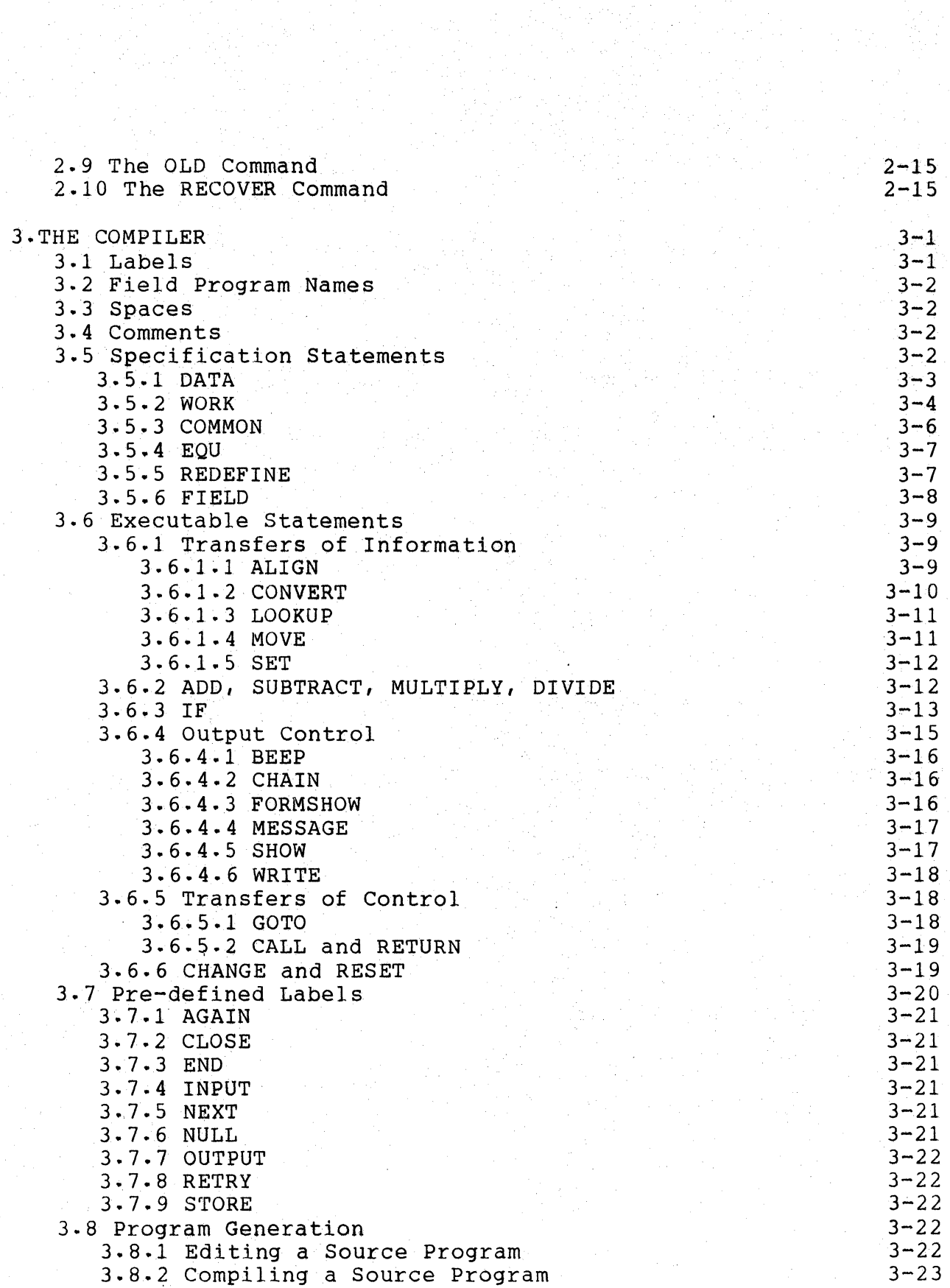

 $\frac{\sqrt{N}}{2}\frac{\sqrt{2}}{2}$ 

v

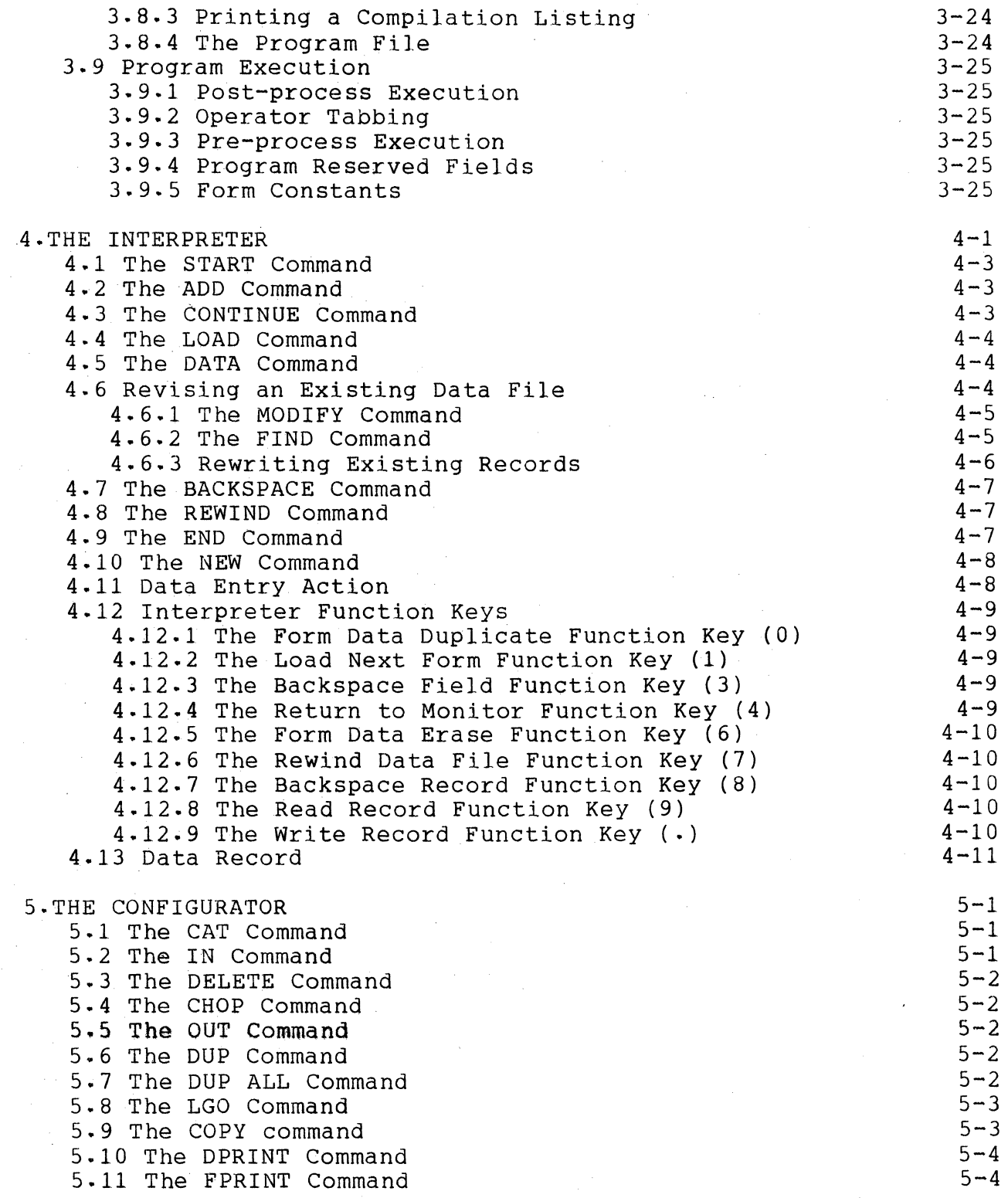

 $\hat{\boldsymbol{\beta}}$ 

 $\bar{\mathcal{A}}$ 

 $\sim$ 

 $\hat{\boldsymbol{\beta}}$ 

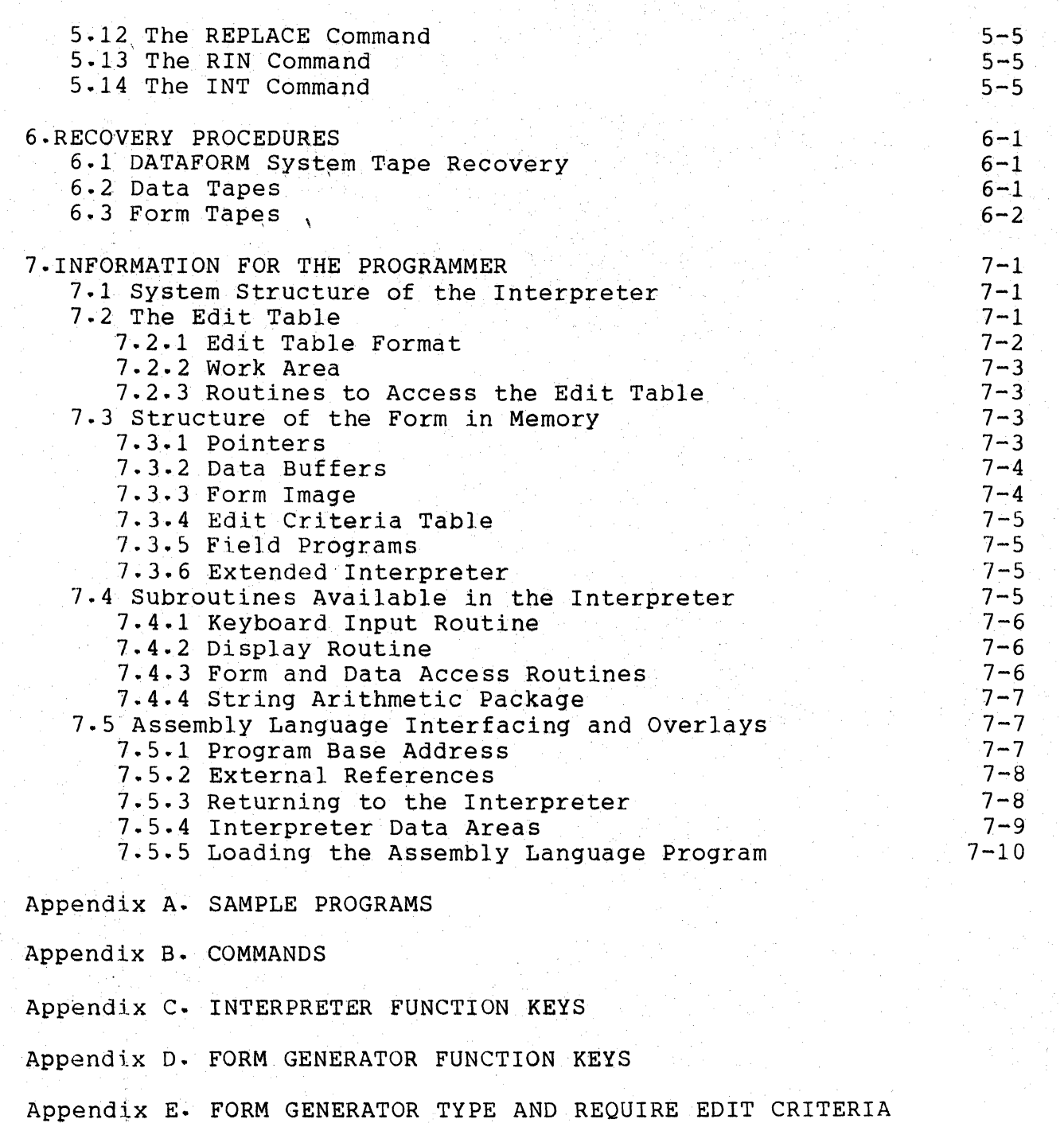

Appendix F. ALPHABETICAL LISTING OF STATEMENT TYPES

Appendix G. STATEMENTS REQUIRING THE EXTENDED INTERPRETER

Appendix H. INTERPRETER FLAG ADDRESSES

Appendix I. ERROR MESSAGES

Appendix J. USER SPACE REDUCTION TECHNIQUES Appendix K. SAMPLE FORM GENERATION

CHAPTER 1. GENERAL DATAFORM TERMS AND CONCEPTS

DATAFORM 2,is released on three LGO cassettes. It is listed in the software catalog as DF2 (for 8K processors) and DF2E (for 12K processors).

The DF2 tape one is the data entry system tape. It contains the configurator, an empty form catalog, and the data entry interpreter.

The DF2 tape two is the form generation system tape. It contains the form generator, the field program relocator, and (for DF2 only) 15 versions of the extended interpreter.

The DF2 tape three is the program generation system tape. It contains the source code editor and the compiler.

#### CHAPTER 1. GENERAL DATAFORM TERMS AND CONCEPTS 1-1

#### FORM GENERATION AND TEST without programs

Generator ------> form -------> Interpreter --------> data

FORM GENERATION AND TEST with programs

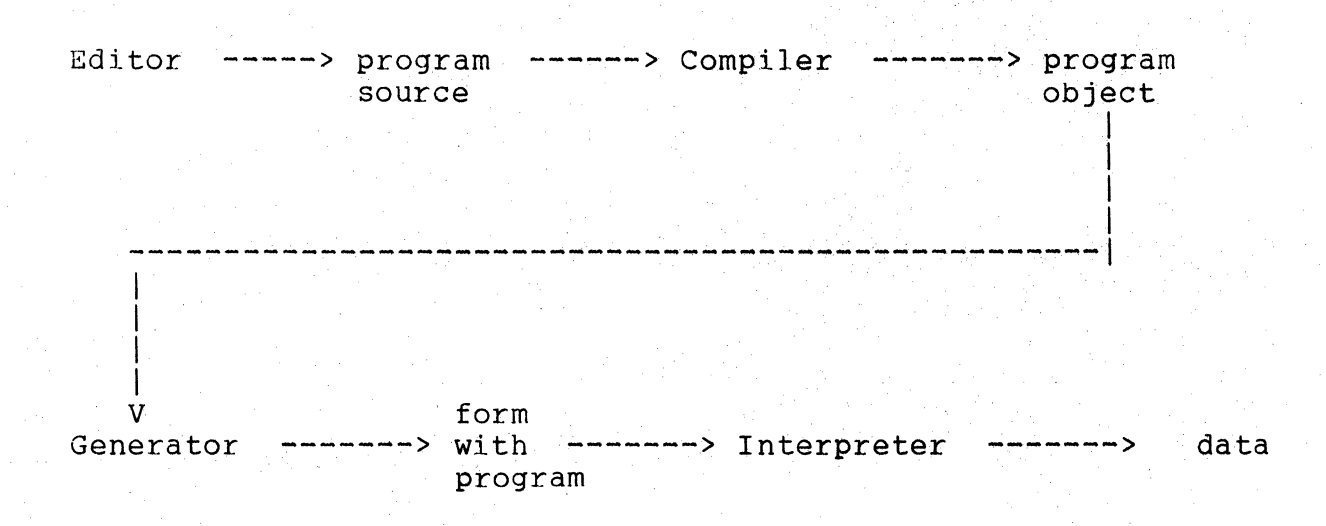

#### 1-2 CASSETTE DATAFORM II

#### 1.1 What is a FORM?

A "FORM" in this user's guide refers to the processor's screen image. This screen image is created by the form generator. It contains labeling information, defines the length and positions of "data fields", and reserves space for "keyin only fields".

The amount of data, the number of fields and the amount of constant information in the form image determine exactly how much memory the form requires.

The form generator may also be used to assign edit criteria to the data fields. The criteria are assigned field-by-field in separate passes over the form image.

These criteria include the field type:

Alpha Alphanumeric NUmeric digits Numeric left justified/blank filled Numeric left justified/zero filled Numeric right justified/blank filled Numeric right justified/zero filled

entry restrictions:

Fill controlled Program reserved Required Required/fill controlled Required/program reserved

semi-constant data; constant data; and automatic form control (linking to other forms).

In addition, "field programs" may be aSSigned during form generation. Up to twenty-six unique field programs may be referenced in a single form. The same field program may be assigned **to** more than one field.

Special function keys, which are discussed in the chapter on the form generator, are provided which enable cursor, character, line, and screen manipulation.

The screen image, basic edit criteria and field programs, if

any, comprise the "form" which is subsequently interpreted by the DATAFORM interpreter. .

1.2 What is a FIELD PROGRAM?

If extended editing and basic computations are required in a form, a program written and compiled in the DATAFORM language is necessary. This language provides aCCess to the entire data record (on a character or field basis) and definition of working storage variables, tables, messages, etc. COMMON storage is available to pass information between forms. The DATAFORM language provides the following capabilities:

> Arithmetic Add Subtract \* Multiply \* Divide Data Manipulation Align Move Set<br>\* Lookup \* Convert Data Entry Control Change Reset Data Checking In range In table Not in range Not in table Check Digits Compares \* Ck10 \* Ck11 Equal Greater than Greater than or equal Less than Less than or equal Not equal

1-4 CASSETTE DATAFORM II

Branching

Again Call Chain Go to Next Return Store

Output

Beep Close End Formshow Message Show Write

Data Definition

Common Data Equ Field Redefine Work

Data Buffers Input Output

The subroutines to execute these commands are divided into two groups: the interpreter and the extended interpreter. The starred  $(*)$  commands in the preceeding list require the extended interpreter, which is discussed in the chapter on the form generator.

The field programs may be assigned to particular fields in a pass of the form generator. When the form is written out, the relocatable program will be converted to "absolute" code and written to the form file.

During data entry, the field program is executed after the operator enters data into the field where the program assignment was made. The program is executed even if the operator bypasses the field.

#### 1.3 User Space and How It's Allocated

When a new form is being created, a certain amount of memory, called "user space", available. For DF2, the available user space is 1550 characters. For DF2E, the available user space is 5017 characters. This space, however, encompasses all the following:

> Common storage Extended interpreter (if required) Field programs (if required) Form image Keyin data buffer Writing data buffer

The form generator indicates the amount of free space as soon as the form image has been defined. The program and, if necessary, the extended interpreter must fit in the remaining free space.

1.4 Some DATA ENTRY Features

In conjunction with the DISPLAY key, the number pad keys provide the operator with the following special functions:

> Backspace field Backspace record Form data duplication Form data era se Load next form Read record Return to monitor Rewind data file Write record

If semi-constant data is defined in the form, it may be accepted or over-written by the data entry operator. Constant data cannot be over-written, and is placed in the data record as is.

Forms may be loaded in any order under either program or operator control.

Operator correction of previously generated data may be accomplished at any time by either a manual, record-by-record, or an automatic search, with re-writing in-place permitted.

Data may be added to the end of an existing data file (positioning is automatic).

1-6 CASSETTE bATAFORM II

#### CHAPTER 2. THE FORM GENERATOR

A DATAFORM "form" is an image displayed on the processor's screen which contains <u>form text</u> (explanatory information for the operator, not to be written to the data file), data fields operator, not to be written to the data file), data fields<br>(special characters which define a field to be filled in by the operator and to be written on the data file) and keyin only fields (special characters which define a field to be entered [but not stored in the data record]). The processor's screen is 80 characters wide and 12 lines high and any of the 960 positions on the screen may be used in the form.

Each form is created and maintained in object code format on a single cassette. The configurator is used to copy the form to the system tape, as a part of a system of forms. To load the form generator, place the DF2 tape two in the rear disk and press RESTART. The generator displays a sign on message:

DF2 GENERATOR RELEASE 2.n -- ddmmmyy

2.1 Data Field

A data field is part of the form image which starts at a vertical bar  $(|)$  and is continued by carets  $( \hat{\ })$  or underscores (\_). A field stops at the first non-caret or non-underscore character or the right hand edge of the screen·

Each data field causes a corresponding number of positions to be reserved in the two data areas (one used for entering and one used for writing data), and each field generates a six character set of edit criteria. Each field defined has a "field number" corresponding to its relative position in the form (and pointing to its entry in the edit criteria table). The uppermost, leftmost field is number one. Fields are numbered from left to right, line by line, from the top of the form down.

The construction " $|\uparrow\uparrow\uparrow|$ " defines a four character data field; "|" defines a single character field and "|||" defines three adjacent single character fields. The differences between one 3-character field and three I-character fields are:

> 1) Only one set of edit criteria applies to the 3-character field whereas each I-character field may be assigned different set of edit criteria.

- 2) Since each set of edit criteria takes 6 characters, the three 1-character fields require more user space than the single 3-character field.
- 3) Only one field program maY.be assigned to the 3-character field, whereas each 1-character field may have its own field program.
- 4) The single 3 character field may be right justified and/or zero filled,

Fields defined by carets will be "space compressed" in the form image (BUT NOT IN THE DATA RECORD!). When the form is displayed, space compressed fields will initially appear blank. As the cursor enters the field, the appropriate number of underscores will be displayed. Space comdefined by underscores are not compressed. The underscore characters are saved as part of the form image. .

Constants and semi-constants are stored in the field description area of the form image and therefore can be defined only for fields initially defined by underscores.

The maximum number of characters in a single data field is 80 since the right hand edge of the screen always terminates a field definition.

#### 2.2 Keyin Only Field

A keyin only field, with the exception of the initial character, is defined exactly as is a data field. Keyin only fields begin with a less than character  $($  and are continued by carets or underscores. They may appear anywhere in the form. Keyin only fields create a six character set of edit criteria like other fields and thus have a corresponding "field number"· However, no space is reserved for these fields in the data record. A keyin only field may be used as a verify·field, or as a program message field. Nothing in a keyin only field ever gets written to the data file.

2.3 User Space

There is a fixed amount of space available which must contain the form image, the data input/output areas, the edit criteria table, and field programs. This fixed area is called "user space". There is no limit (other than the size of the screen) to the amount of text one may include in a form. There is, however, a limit to the number of field definitions (126) and to the number

2-2 CASSETTE DATAFORM II

of data characters (245) which can be defined. The total user space available in DF2 is 1550 characters; the total user space available in DF2E is 5017 characters.

The number of data characters, defined in the form image, reserve two areas: the keyin data area and the writing data area· In addition, each field (whether an actual data field or a keyin only field) defined in the form image requires a six character set of edit criteria. The characters displayed in the form image, both labeling information and field defining characters (excluding carets) require user space. Spaces (and carets) in the form image are "compressed", i.e., they are represented by a space compression character followed by the number of spaces compressed at that point. One terminator character is added to each line of the form image; however, lines which are completely blank require no space at all.

The amount of user space required for the data record, edit criteria table and form image is subtracted from the total user space and the amount remaining is indicated at the end of the form image generation pass.

In addition to the data record, edit criteria table and form image, user space may be allocated to field programs (which in turn may require an extended interpreter). The length of a field program is indicated on the listing and on the screen at the end of program compilation. The size of the various extended interpreters is listed in an APPENDIX. If an extended interpreter is required, 100 characters of COMMON storage are also required.

When the form is written to the form file, the amount of user space remaining (or the excess allocated, if any) is displayed on the screen. If an excess is allocated, either the form or (if present) the field programs should be revised.

2.4 Form Worksheet

To aid in the design of forms, a "DATAFORM Worksheet" is available. This worksheet provides space for designing the screen image and for recording the various edit criteria, constants, etc., which will have to be assigned at form generation time. The worksheet also serves as a record of the form and as a quick reference for generator commands and function keys.

A printout of completed forms, similar in format to the worksheet, may be obtained using the print utility of the configurator.

2. 5 The NEW command

To generate a new form, enter the:

NEW

command to clear the screen and enter the image generation mode.

Titles and field definitions may be entered. Pressing the ENTER key places the cursor at the beginning of the next line; pressing ENTER without entering· any text leaves a blank line in the form.

Additional form manipulation is available with the DISPLAY key and keys on the number pad. When the DISPLAY key is pressed, the keys in the number pad to the right of the keyboard (or the regular number keys) become a set of special function keys enabling: the movement of the cursor up, down, left and right; the insertion and deletion of characters; the deletion of words; the insertion of lines; and the erasure of lines and portions of the screen.

A key becomes a special function key if it is pressed simultaneously with the DISPLAY key. That is, holding down the DISPLAY key while pressing the desired number key turns the number key into a special fUnction key.

The following is a summary of the special function keys:

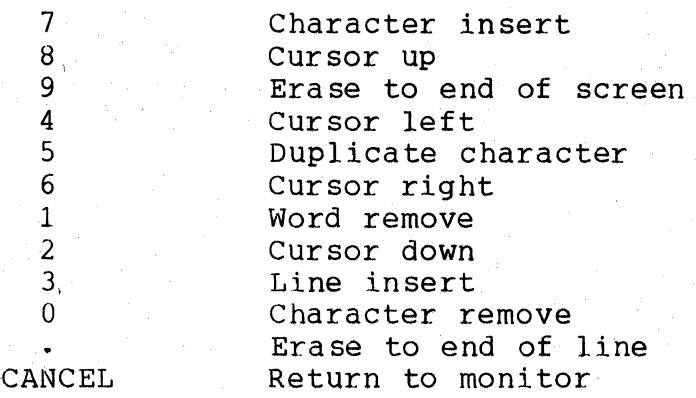

Additionally, the CANCEL key (not the CANCEL function key) will. erase an entire line.

2-4 CASSETTE DATAFORM II

#### 2.5.1 Repeat Key (KEYBOARD)

The KEYBOARD key causes a character (and many functions) to be repeated. That is, holding down the KEYBOARD key while pressing a character causes the character to be repeated as long as the KEYBOARD key is held down. Also, holding down the DISPLAY and KEYBOARD keys while pressing a number pad key causes the special function key to be repeated.

2.5.2 Cursor Movement FUnction Keys (2,4,6,8)

There are four cursor movement function keys which are non-destructive; i.e., they pass over characters on the screen without erasing them. The cursor down function key (2) moves the cursor DOWN, the cursor up fUnction key (8) moves the cursor UP, the cursor right function key (6) moves the cursor RIGHT, and the cursor left fUnction key (4) moves the cursor LEFT.

The BACKSPACE key also moves the cursor to the LEFT in a non-destructive manner. Backspacing will wrap around from column 1 of a line to column 80 of the preceding line, except, of course, on the top line.

The SPACE bar is destructive; i.e., it erases the characters it passes over, and moves the cursor to the RIGHT.

All cursor movement function keys may be repeated.

2.5.3 Character Insert FUnction Key (7)

The character insert function key  $(7)$ , at the upper left of the number pad, opens a space for character insertion wherever the cursor is positioned on the screen. This function key may be repeated. Characters at the end of the line are truncated, not wrapped around.

2.5.4 Character Remove Function Key (0)

The character remove function key  $(0)$ , at the lower left of the number pad, causes the character at the cursor to be removed and the remaining characters to be concatenated to the left. The line is blank filled on the right. This function key may not be repeated.

#### 2.5.5 EraSe Functidti Keys *(li.,9)*

, ,

There are several keys available to erase all or part of the screen image. The erase function keys may not be repeated. The word remove fUnction key (1) causes a word (that is, a group of characters edged by spaces) to be removed. The line is concatenated, and blank filled on the right. The cursor may be placed anywhere in the word when the word remove function key is pressed.

The erase to end of line function key  $(\cdot)$  causes the line to be erased from the position of the cursor to the right hand edge of the screen.

The erase to end of screen function key (9) causes all characters to be erased from the cursor to the end of the screen, i.e., through line 12 character 80. This key could be used to clear the entire screen, if the cursor were placed in the upper left corner of the screen.

The CANCEL key (not the CANCEL function key) causes the entire line that the cursor is on to be erased, and places the cursor in the first position of the line.

#### 2.5.6 Line Insert Function Key (3)

The line insert function key (3) causes a blank line to be inserted at the line where the cursor is blinking. The line at the cursor and all 'lower lines are rolled dOwn the screen one line. The twelfth line will disappear. This function key may not be repeated.

2~5.7 Duplicate Character Function Key (5)

The duplicate character function key (5) causes the character immediately above the cursor to be duplicated in the current cursor position. This function key may be repeated. It has no effect when the cursor is placed on the top line of the screen.

2.5.8 Return to Monitor Function Key (CANCEL)

When the screen has the desired appearance, the return to monitor function key (CANCEL) returns control to the generator's monitor.

#### 2-6 CASSETTE DATAFORM II

#### At this point the generator displays the message:

#### nnnn DATA

#### mmmm BYTES LEFT

indicating the number of characters in the data record and the number of characters remaining in the user space. If the number of characters in the data record is greater than 245, the generator displays the message:

MORE THAN 245 DATA

The form must immediately be revised to reduce the number of characters. If more than 126 fields are defined, the generator displays the message:

#### MORE THAN 126 FIELDS

Again, the form must immediately be revised to reduce the number of fields.

If the combined space required by the form image, data areas and edit criteria table exceeds the available user space, the generator displays the message:

#### nnnn BYTES OVER

The form must be revised to fit the user space available. Suggestions for saving space are discussed in an APPENDIX.

2.6 Assignment of Edit Criteria

When the form image has been generated, the form is still only in memory and no edit criteria have been assigned.

Edit criteria may be assigned to each field of a form. Different kinds of edit criteria may be assigned in different "passes" over the fields of a form. Each type of edit-defining pass (TYPE, REQUIRED, SEMI-CONSTANT, CONSTANT, PROGRAM, LINK) must be requested separately, and, finally, the form must be written to the form file by use of the OUT command. The edit-defining passes may be requested in any order. Any or all edit-defining passes may be omitted, and passes may be repeated to review or to change the criteria.

During each pass, the form is redisplayed with the cursor at the first field definition (i. e., the first vertical bar (|) or

#### CHAPTER 2. THE FORM GENERATOR 2-7

less than (<) sign). Any one of the accepted edit criteria for that pass may be assigned, the field may be bypassed without changing or assigning the edit criteria (by pressing the ENTER key), or the edit criteria may be cleared (by pressing the CANCEL key) •

If a pass is re-executed, the current edit criteria will be displayed as each field is reached. If no change is needed, pressing the ENTER key proceeds from field to field.

The backspace field function key (B) may be pressed to position back to the previous field. When the desired edit criteria have been assigned, the return to monitor function key (CANCEL) will return control to the monitor.

To request a pass, enter the name of the pass. Only the first 3 letters of a pass need to be entered to initiate the pass.

2.6.1 The TYPE Pass

The TYPE pass is entered to set restrictions on the characters which may be entered into a field; and, for numeric fields, to indicate whether the entered characters should be leftor right-justified, and blank- or zero-filled within a field. The acceptable types for this pass are discussed below.

If no TYPE edit criteria is assigned to a field, any character is acceptable in any position of that field.

2.6.1.1 Alphabetic (A)

The alphabetic edit criteria for the TYPE pass (A) indicates that characters entered must be uppercase alphabetics (A through Z) or space. Alphabetic fields are left justified and blank filled on the right.

 $2.6.1.2$  Digit (D)

The digit edit criteria for the TYPE pass (D) indicates that characters entered.must be strictly numeric (0-9). Digit fields are left justified and blank filled on the right.

2-8 CASSETTE DATAFORM II

#### 2. 6.1 • 3 Numer ic (N)

The numeric edit criteria for the TYPE pass (N) indicates that characters entered must be of the set of: digits (0-9), a decimal point, or a minus sign (plus signs are not allowed). Numeric fields are left justified and blank filled on the right.

During data entry, numeric fields are checked to contain one decimal point at most. If a minus sign is present, it must be the left most character. And, no more than twelve positions are permitted to the left and four to the right of the decimal point.

2.6.1.4 Mixed (M)

The mixed edit criteria for the TYPE pass (M) indicates that characters entered must be of the set of: Alphabetics, space, digits, decimal point, or minus sign. No other special characters are allowed. Mixed fields are left justified and blank filled on the right.

2.6.1.5 Left Justify and Zero Fill (L)

The left justify and zero fill edit criteria for the TYPE pass (L) has the same restrictions as the numeric edit criteria; however, the field is left justified and zero filled on the right.

2.6.1.6 Right Justify and Zero Fill (R)

The right justify and zero fill edit criteria for the TYPE pass (R) has the same restrictions as the numeric edit criteria; however, the field is right justified and zero filled on the left.

2.6.1.7 Right Justify and Blank Fill (B)

The right justify and blank fill edit criteria for the TYPE pass (B) has the same restrictions as the numeric edit criteria; however, the field is right justified and blank filled on the left.

2.6.2 The REQUIRE Pass

The REQUIRE pass is entered to establish that a field may not be bypassed (tabbed past without entering data) during data entry, or that all characters must be entered, or that the field is not to be filled by an operator but is to be filled by a field program.

If no require edit criteria is assigned to a field, the ENTER key must be pressed somewhere in the field to proceed to the next field.

#### $2.6.2.1$  Required  $(R)$

The required edit criteria for the REQUIRE pass (R) indicates that a field is required. This means that during data entry, at least one character must be entered into the field.

2.6.2.2 Fill Controlled (F)

The fill controlled edit criteria for the TYPE pass (F) indicates that a field is to be fill controlled. This means that during data entry, the field must be completely filled by the operator.

Fields whose edit criteria for the type pass is R, B, or L should not be fill controlled. For these fields, the interpreter aligns the data after the ENTER key is pressed.

Fill controlled fields may be bypassed, however, if the ENTER key is pressed in the first column of the field. The ENTER key is an unacceptable key elsewhere in the field.

2.6.2.3 Required and Fill Controlled (B)

The required and fill controlled edit criteria for the REQUIRE pass (B) indicates that a field is both required (R) and fill controlled (F). The ENTER key is an unacceptable key.

2.6.2.4 Program Reserved (P)

The program reserved edit criteria for the REQUIRE pass (P) indicates that a field will be filled by a field program. No operator keyin is permitted in this field.

This edit criteria may also be set on a keyin only field to reserve it as an alternate message display area.

2.6.2.5 Required and Program Reserved (S)

The required and program reserved edit criteria for the REQUIRE pass (S) indicates that a field is both program reserved (P) and required  $(R)$ . This will prevent writing of the data record if data has not been entered into a program reserved field by a field program.

2-10 CASSETTE DATAFORM II

#### 2.6.3 The SEMI-CONSTANT and CONSTANT Passes

The SEMI-CONSTANT or CONSTANT pass is entered to set semi-constants or constants into a field in a form. Semi-constants and constants are characters set into a data field in the form image. During data entry the operator has the option to accept or over-write data set by the SEMI-CONSTANT pass; whereas, data set by the CONSTANT pass automatically becomes part of the data record and cannot be rejected by the operator. Both commands cause the form to be displayed with the cursor in the first field capable of accepting constant or semi-constant information.

Semi-constants and constants may only be set in fields initially defined at image generation time by underscores.

In the CONSTANT pass, the SPACE bar does not set constant spaces into the field but permits movement to the desired position within the data field. If constant spaces are required, the caret key  $(0)$  must be used. In addition, neither constant nor semi-constant underscores (), vertical bars (|) or carets (^) can be set within the field. The CANCEL key will clear any constant field previously set. The BACKSPACE key positions back one character and erases the last character entered.

During the CONSTANT pass, no editing is performed on constants entered. Unacceptable constants will cause the interpreter to hang beeping during data entry. Unacceptable semi-constants will be displayed. This feature may be useful for presenting prompting information to the operator, e.g., a date field may have the unacceptable semi-constant "YYMMDD" set to guide the operator.

Also, an entire form of constant data should not be prepared; at least one position must be left for the operator  $-$  so that the form may be viewed and/or. written to the data file. All-constant forms (or forms with no fields) will cause the interpreter to hang clicking at data entry time.

Partial semi-constants at the beginning or in the middle of a field are meaningless since the operator will have to enter data over them to enter the remainder of the field.

Once semi-constants or constants have been set, they will always appear when the form is disp].ayed (e.g., during the TYPE or REQUIRE pass). Semi-constants and constants are not destroyed by assigning edit criteria during other passes.

#### CHAPTER 2. THE FORM GENERATOR 2-11

Semi-constants and, constants should be' cleared before executing the REVISE command since their presence will change the field definitions.

#### 2.6.4 The PROGRAM Pass

The PROGRAM pass is entered to assign field program names to fields. Field programs are written in the DATAFORM 2 language, which is discussed in a later chapter. Each program is identified by a single alphabetic character  $(A - Z)$ . A program is assigned to a field by entering the appropriate program letter in any field where a special processing program will be written.

The same field program may be assigned to several fields, e.g., a year and month range check could be used for any date field. Up to twenty-six unique field programs may be assigned in one form.

#### 2.6.5 The LINK Pass

The LINK pass is entered to assign a "link" to another form so that the operator need never be concerned with a form number. Each form in a DATAFORM system may have a pointer, called a "link", to the next form to be used. This pointer must be defined at form generation time. Form links should be planned so that cassette motion is minimized. That is, forms which are linked should be close to each other in the catalog.

A form link may be either of two types: a manual link or an automatic link. The operator must press a special function key to load a manual linked form after the record has been written. An auto linked form is automatically loaded whenever a data record is written.

When the LINK pass is entered, the message:

#### NEXT FORMnnn:

appears (where nnn is the number of the current linked form in decimal, initially OOO). The current linkage information may be viewed by entering the LINK pass and then simply pressing the ENTER key to leave the value unchanged.

#### 2-12 CASSETTE DATAFORM II

2.6.5.1 Setting a Manual Link

To set a manual link, enter the number of the form (followed by the ENTER key) which is to be displayed when the operator presses the form load fUnction key.

2.6.5.2 Setting an Auto Link

One data entry transaction may require several DATAFORM "forms", e.g. forms 1, 2 and 3 (PAYOl, PAY02 and PAY03) may make up one payroll transaction. In order to fill in form 1 once, then form 2 once, then form 3, the operator would have to use the write function (to write out the data) and then the form load function (to load the next form).

To facilitate use of multiple image forms (i.e. sets of forms to be completed in sequence and then reused), the next form links can be set at form generation time to auto-load a new form whenever data is written.

To set an auto-link precede the form number with a minus sign. Thus, when generating form one in the multi-image example above, enter "-2" as the auto link for form 17 enter "-3" as the auto link for form tW07 and "-I" as the auto link for form 3 (which makes form 3 wrap around to form 1).

2.6.5.3 Clearing a Link

To clear a form link, enter a zero when the "NEXT FORM" message is displayed.

2.7 The OUT Command

During the entire form generation time the form is only in memory. To record the form and its associated edit criteria in the form file on the front deck, enter the:

OUT

command. If no errors have been detected (e.g., too many fields, too long a data record), the form will be written to the form file. If field programs have been specified, the generater displays the message:

#### DO YOU HAVE A PROGRAM TAPE?

If the field program is not yet available, enter "NO". Then, all

CHAPTER 2. THE FORM GENERATOR 2-13

references to the program will be ignored during data entry.

If a field program tape is available, enter "YES". The generator displays the message:

PLACE PROGRAM TAPE IN REAR DECK AND PRESS ENTER

The DF2 tape two should be removed, and the field program tape<br>created by DF2 tape three should be placed in the rear deck. If a program letter is referenced, the program file will be copied from the rear deck to the front deck. If program references are still unresolved, this process will be repeated. If the extended interpreter is required, the generator displays the message:

PUT GENERATOR TAPE IN REAR DECK AND PRESS ENTER

The system tape should be replaced, and the appropriate extended interpreter will be copied to the form file.

At the completion of the form writing process, the generator displays either the message:

PROGRAM BASE ADDRESS mmmm

nnn BYTES LEFT

DONE-LOAD NEXT SYSTEM

and halts; or the message:

nnn BYTES OVER

This message means that the form image plus the data record plus the field program is too large to be contained in available user space. Either the form or the field programs must be revised to fit into the user space. All numbers including the address displayed here are decimal.

The form recorded on the front deck may now be tested or cataloged on the DF2 tape one.

2.8 The REVISE Command

If an error in the form image is discovered after the image has been generated, the:

REVISE

2-14 CASSETTE DATAFORM II

command places the generator in the image generation mode with the current form intact. All edit criteria are cleared which means that all passes have to be re-executed after the form has been revised.

If the form is not in memory, the OLD command must be entered before the REVISE command to load the old form into memory.

NOTE: If constants had already been set into the form, it is best to enter the CONSTANT pass and clear (using the CANCEL key) all constant fields (since constants destroy the field definition characters) before entering the REVISE command.

2.9 The OLD Command

Once a form has been recorded it may be retrieved and modified. The:

OLD

command loads the form into memory from the front cassette. Any pass of the generator may be executed; however, note that the REVISE command will clear all edit criteria.

If the field programs associated with a form have changed, simply enter OLD, to reload the form, and OUT, to attach the new version of the programs. Any time a form is read via the OLD command, all field programs required must be re-attached to the form.

2.10 The RECOVER Command

If an unrecoverable error occurs at the point of writing the form during the initial generation process, the form may still be recovered by reloading the generator and entering the:

#### RECOVER

command. This command causes the form still in memory to be accessed. One form generation pass, e.g., TYPE, should be entered to insure that the form is still intact. Then, with a new cassette in the front deck, the OUT command should be entered.

#### GENERATING A NEW FORM .

NEW make form image

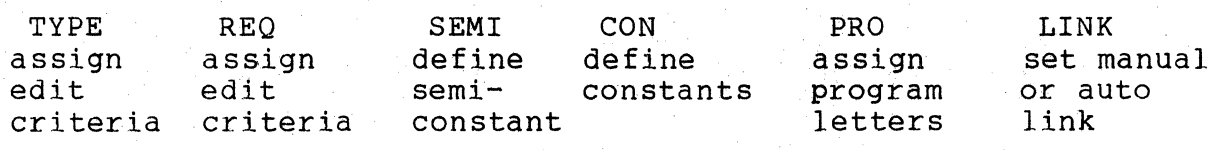

I I I I  $\mathbf{I}$ 

I OUT write form to form file

### 2-16 CASSETTE DATAFORM II

#### CHAPTER 3. THE COMPILER

The DF2 interpreter provides field editing capabilities on a character-for-character basis. Field programs written in the DATAFORM 2 language provide much greater field editing capabilities. The DATAFORM 2 language is a high level programming language, similar in structure to DATABUS and other high level languages. A field program can perform almost any kind of field (and even character) manipulation: check digit, range, and table checks; complete arithmetic processing; inter-form communication; complex data record movement; code-set conversions; etc.

The DATAFORM 2 language is concise, yet powerful. The basic ingredients of the language are, as in any programming language, statements which describe data (called "specification" statements in the DATAFORM 2 language), and statements which manipulate data (called "executable" statements).

3.1 Labels

Any DArAFORM 2 statement may have a label, and some must have a label. A "label" begins in column one and consists of up to eight alphanumeric characters (actually, the label may consist of any number of alphanumeric characters, although all characters after the first eight are ignored).

Labels have three uses: first, to name data items; second, to provide a means for branching and sUbroutine calls within a DATAFORM 2 program; and third, to name field programs (that is, to associate program code segments to specific fields in the form image).

At most 95 labels may be defined in a DATAFORM 2 compilation.

The following are examples of acceptable labels:

A 2765 FIELD17

LABELSTATEMENT (truncated to LABELSTA)

#### 3.2 Field Program Names

The form generator uses a label called a "field program name" to associate a specific starting address of a DATAFORM 2 program segment with a specific field of a form. A field program name is a label which is terminated by a star  $(*)$ , and there are no blanks between the label and the star. Since only the first character of a field program name is passed to the form generator, it is pointless (and probably could be confusing) to name field programs with labels which are longer than one character. In addition, the generator requires an alphabetic field program name. It is important to note that the compiler does not check for duplicate field program names; if there are duplicates, it passes both to the generator.

The following are examples of program names:

 $F_{i}$ \* Z\*

#### 3.3 Spaces

The DATAFORM 2 compiler is a "free-form" compiler -- that is, the space character ( ) is by and large ignored by the compiler. Multiple spaces are treated as a single space, and a single space is ignored except as a field separator. Spaces may be included as desired to improve readability.

#### 3.4 Comments

Comments, too, are ignored by the DATAFORM 2 compiler.

There are two kinds of comments -- comments which appear on a code line after the code; and comments which appear on a line by themselves. Comment lines must begin with a period (.) or a plus (+) in column 1. If a listing is printed, a comment that begins with a plus causes a page to be ejected on the printer and the comment line to be printed on the top line of the next page of the listing.

#### 3.5 Specification Statements

As mentioned earlier, specification statements are statements which describe data. The DATAFORM 2 language contains: the DATA statement (used to access the output data record); the WORK statement (used for data storage within a single form); the COMMON statement (used for data communication between forms); the EQU

statement (used to describe absolute values); the REDEFINE statement (used to associate a label with a previously defined label); and the FIELD statement (used to describe fields of the screen image form).

Every specification statement has associated with it an "item length". The item length is the number of characters which make up an individual item of that statement. The item length of each specification statement below is the length of the entire statement, unless otherwise indicated.

3.5.1 DATA

The DATA statement refers to specific columns of the OUTPUT data record. The general format of the DATA statement is:

 $\langle$ label> DATA  $\langle n \rangle$  /m>

where "n" and "m" are decimal numbers in the range  $1-245$ . The number "n" refers to an initial column of the OUTPUT data record, and the number "m" refers to a terminal column of the OUTPUT data .record. The item length associated with the DATA statement is: (m-n)+1. The columns defined by the DATA statement do not necessarily correspond to specific fields of the form. Areas may be redefined. The columns defined by a DATA statement may be:

- 1) identical to fields on the form;
- 2) a sub-grouping of a large field into smaller fields;
- 3) a combination of smaller fields into a larger field;
- 4) an overlapping of fields on the form.

The following syntax restrictions apply to the DATA statement:

- 1) "n" and "m" must both be greater than zero but less than 246.
- 2) "m" must be greater than or equal to "n".
- 3) The DATA statement must have a label.

Examples of the DATA statement:

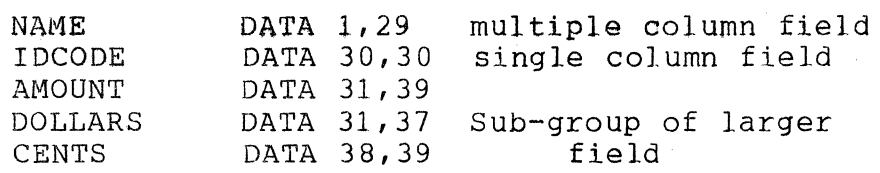

#### 3.5.2 WORK

The WORK statement is used to reserve space within a field program. Space reserved may be uninitialized, or may contain ASCII or octal constants (or tables).

To simply reserve uninitialized space within a field program, the following format of the WORK statement is used:

<label> WORK en>

where  $\langle n \rangle$  is a decimal number in the range  $1-245$ . The area to which <label> refers has an item length of <n>.

Working storage may contain ASCII characters. The characters are enclosed in double quotation marks, as in the following example:

#### WORDS WORK "PRE-DEFINED CHARACTERS"

A special forcing character (#) may be used to "force" the character immediately following it to be included in the string; by using this character, the double quotation mark and the forcing character may themselves appear in the character string:

> NICKNAME NUMBER 1 WORK "I AM #"SHORTY#"." WORK "I AM ## 1."

Each WORK statemept that contains constants generates a code segment. Normally, every constant working storage segment is terminated with an additional, special end-of-table character, an octal zero. This character is included in the over-all length of the working storage segment, but is not included in the item length. To conserve memory, it is possible to suppress the special end-of-table character in a constant working storage segment by following the last item of the working storage segment with a semicolon, as in the following examples:

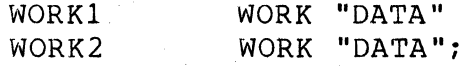

The first example will generate the following five octal characters:  $0104,0101,0124,0101,000$ . The second will generate the following four octal characters: 0104,0101,0124,0101. The iten length of both statements above is four.

Working storage may contain tables as well. The item length of the

3-4 CASSETTE DATAFORM II

table is determined by the length of the first item in double quotation marks. Each item in the WORK statement table must be the same length. Individual items are separated by a comma.

In the following example:

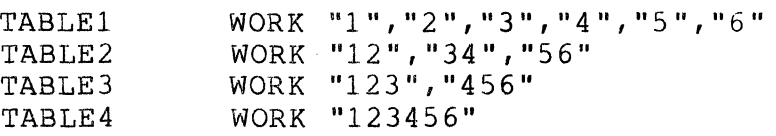

all of the working storage tables have the same table length (six characters plus one special end-of-table character for a total table length of seven), but the individual item lengths are respectively 1, 2, 3, and 6.

Working storage items may be continued on more than one line by using a colon, as in this example:

LABELl WORK "123456","789012":

"345678": ".901234"

Working storage may contain octal constants. The first octal constant (and only the first) i3 prefixed by the alphabetic letter "O". Each octal constant generates only one character of working storage. An octal constant may consist of any number of octal digitsi however, only the least significant eight bits are placed in the octal character. Octal constants may be separated from one another by a comma, and may be continued from one line to another by use of the colon. Octal constants, like other constants, are terminated with an octal zero; a semicolon after the last constant will suppress the zero. The item length of an octal constant work area is one. Octal constants and ASCII character strings may not be mixed in the same WORK statement; WORK statements are either octal or ASCII.

The following are examples of octal WORK statements:

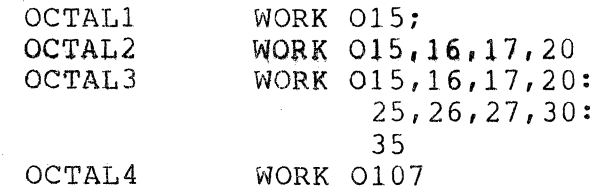
The following syntax restrictions apply to the WORK statement:

- 1) The WORK statement must have a label.
- 2) If the WORK statement defines a table, all items in the table must be of the same length.
- 3) A comment may appear on a WORK statement if the comment is preceeded by a period.
- 4) If the WORK statement merely reserves space (i. e., does not contain any constants), the amount of space reserved must be in the range 1-245.

3.5.3 COMMON

The COMMON statement is used to assign labels and reserve space within the 100 character COMMON block. COMMON statements are identical syntactically to WORK statements. Their main difference is one of function. The COMMON area is used for transferal of information between forms, or for the saving of information used in one form only, although multiple forms are loaded. The format of the COMMON statement is:

[label] COMMON <n>

The following example could be used to pass a 6 character total, from one form to another:

TOTAL COMMON 6

It is important for every program using information saved through COMMON to have the same relative locations of areas inside the COMMON block. References to COMMON data in second and subsequent form's programs must be in the same order. A dummy COMMON statement, such as:

DUMMY COMMON 6

should be used to skip over 6 unused characters inside the COMMON block, if those characters are not referenced by the current form, but are referenced by another form.

# 3-6 CASSETTE DATAFORM II

The following syntax restrictions apply to the COMMON statement:

- 1) A label is not required on a COMMON statement.
- 2) The maximum total length of the COMMON block is 100 characters~
- 3) A comment may appear on a COMMON statement if the comment is preceeded by a period.

### 3.5.4 EQU

The EQU statement is used to associate an octal address value with a label. Following the EQU is a string of octal digits, denoting an absolute octal address. The initial character of the string need not be a zero, although a zero will serve as a reminder that the string is octal rather than decimal.

The minimum memory required for the DF2 interpreter is 8K. The minimum memory required for the DF2E interpreter is 12K. If the system has more memory available, this extra memory may contain previously assembled assembly (as distinct from DATAFORM 2) language programs, which may be referenced by using the EQU statement to define a label, and then transferring control to that label (see later sections of this manual for transfer of control statements and for assembly language interfacing).

The following are examples of the EQU statement:

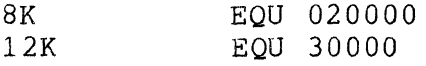

3.5.5 REDEFINE

The REDEFINE statement is used to associate a new label with an elsewhere defined label-

The general format of the REDEFINE statement is:

<labeI2> REDEFINE <labell><,n><,m>

The value "n~l" is added to the previously defined initial value for <labell> and becomes the initial value of <label2>. The item length of <label1> is ignored, and the number "m" becomes the item length for <labeI2>.

For example, suppose a table is defined as follows:

TABLE1 WORK "123456789012"

The item length of TABLE1 is 12. Then consider:

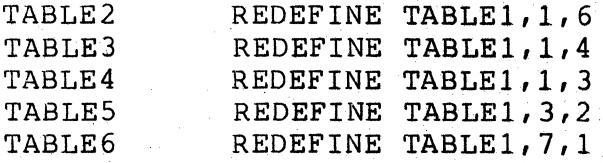

The same memory locations are "re-grouped" under different labels, so that the effect is the same as:

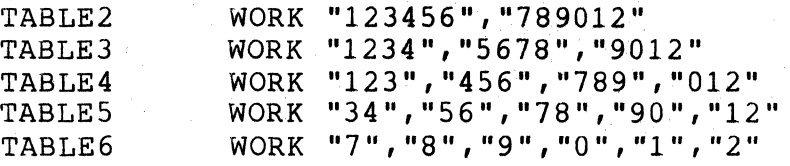

The REDEFINE statement may redefine WORK and COMMON statements (and the pre-defined label INPUT).

The following syntax restrictions apply to the REDEFINE statement:

- 1) Both <n> and <m> must be in the range 1-245.
- 2) The REDEFINE statement must have a label.
- 3) The field following <m> may be used as a comment field.
- 4) The REDEFINE statement should immediately follow the label that is being redefined (i.e., <label1> in the general format of the REDEFINE above). The REDEFINE statement is not flagged in error if it appears elsewhere, but erroneous values may be generated if the REDEFINE statement does not immediately follow the label that is being redefined.

## 3.5.6 FIELD

The FIELD statement is used to reference the OUTPUT fields of the displayed form. The field reference may be absolute or relative to the current field. The absolute field reference is used to reference specific fields of the form.

The format of the absolute FIELD statement is:

<label> FIELD <n>

where "n" is a decimal number in the range 1-126.

3-8 CASSETTE DATAFORM II

The relative field reference is used to reference an offset (either positive or negative) of the current field.

The format of the relative field statement is:

<label> FIELD <sign><n>

where <sign> is either a "+" or a "-", and "n" is a decimal number in the range 1-126.

The following are examples of the FIELD statement:

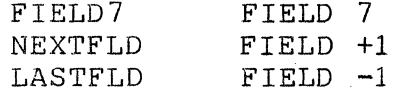

The label appearing on a FIELD statement may be referenced in any type of arithmetic or conditional statement, as in the following 'example:

ADD LASTFLD TO INPUT GIVING NEXTFLD

3.6 Executable Statements

Executable statements are those statements concerning: 1) transfers of information; 2) arithmetic; 3) comparisons; 4) output; 5) transfers of control; and 6) current field assignment.

3.6.1 Transfers of Information

Data is moved from one location to another using one of five possible statements: ALIGN, CONVERT, LOOKUP, MOVE, or SET.

3. 6. 1. 1 ALI GN

The ALIGN statement format is:

[ l'abell ALIGN <fieldl> TO <field2>

The ALIGN first checks both <fieldl> and <field2> for the presence of a decimal point. If none exists, it is assumed to be at the rightmost edge of the field. After determining the decimal point, <fieldl> is moved to <field2>, with decimal points aligned. In <field2>, either truncation or zero-fill or both may occur.

In the following examples, the source field and the destination field (both before and after the ALIGN) are shown:

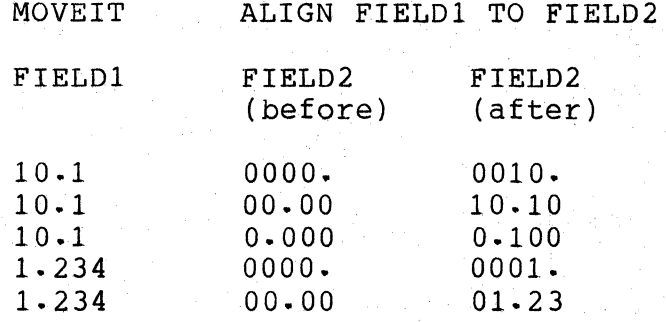

NOTE: If <field2> is in the data area, the decimal format may be initialized by setting (during form generation) semi-constant zeros with a decimal point in the appropriate position.

3~6.l.2 CONVERT

 $\mathcal{L}$ 

The CONVERT statement format is:

[label] CONVERT <fieldl> BY <tablel> AND <table2> GIVING <field2 >

The CONVERT statement will try to find <field1> in <table1>. The length of <field1> is used for the search. The corresponding entry in <table2> is moved to <field2>.

Given the following specification statements:

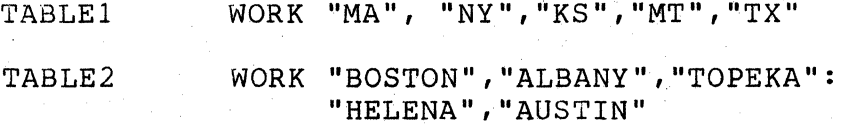

and the following executable statement:

CONVERT FIELD! BY TABLEI AND TABLE2 GIVING FIELD2

the following will be the contents of FIELD2 if the contents of FIELDl are as indicated:

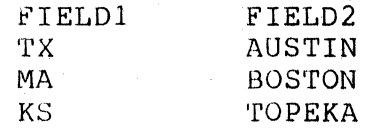

The item length of <table2> is used to determine the position

3-!0 CASSETTE DATAFORM II

of the corresponding element and the length of the move from <table2> to <field2> (the item length of <field2> is also checked); therefore, each separate item in <table2> should be enclosed in double quotation marks.

If the item is not found in <table1>, no movement of data takes place.

The CONVERT statement should be used when the table has gaps, or is randomly ordered.

NOTE: the CONVERT statement requires a portion of the extened DATAFORM interpreter.

3.6.1.3 LOOKUP

The LOOKUP statement format is:

[label] LOOKUP <field1> IN <table1> GIVING <field2>

 $\alpha$ 

The LOOKUP statement will use <field1> as an index into <table1>. The item thus selected will be moved to <field2>. If the index value is greater than the length of the table, the value moved into <field2> is indeterminate. The following is an example of the LOOKUP statement:

> TABLE WORK "JAN", "FEB", "MAR", "APR", "MAY", "JUN": "JUL", "AUG", "SEP", "OCT", "NOV", "DEC" LOOKUP NUMBER IN TABLE GIVING NAME

The LOOKUP statement should be used when there are no "gaps" in the table from which the data movement takes place. The LOOKUP uses <field1> as an item by item index into the table, and hence will always find a match, even though it may be outside the range of the table. (if the index is too large).

NOTE: The LOOKUP statement requires a portion of the extended DATAFORM interpreter.

3.6.1.4 MOVE

The move statement format is:

[label] MOVE <field1> TO <field2>

<field1> is moved, left justified, to <field2>. If the length of <field1> is less than the length of <field2>, <field1>'slength is used in the move. Subsequent characters in <field2> are not

changed; their values are as they were before the MOVE. If the length of <field2> is less than the length of <field1>, <field2>'s length is used, meaning that some characters may be truncated (or lost). An example of the MOVE statement is:

MOVE TOTAL TO WORK!

3.6.1.5 SET

The SET statement format is:

 $\mathcal{J}$ 

[label] SET <field!> TQ <field2>

The first character of <field2> is spread throughout <field!> as for zeroing out a total, or blank filling a message.

The following example:

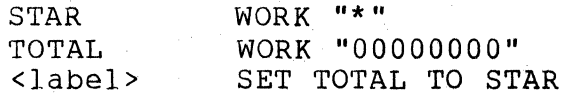

would set the entire 8 character TOTAL field to stars. The SET statement should not be used to zero a field containing a decimal point which is to be used as a destination for ALIGN or any arithmetic statements, since the decimal, too, will be overstored.

3.6.2 ADD, SUBTRACT, MULTIPLY, DIVIDE

The standard arithmetic functions of add, subtract, multiply and divide are provided. These statements must be in the following formats (specifically, the connectives between <label!> and <labe12> must not vary):

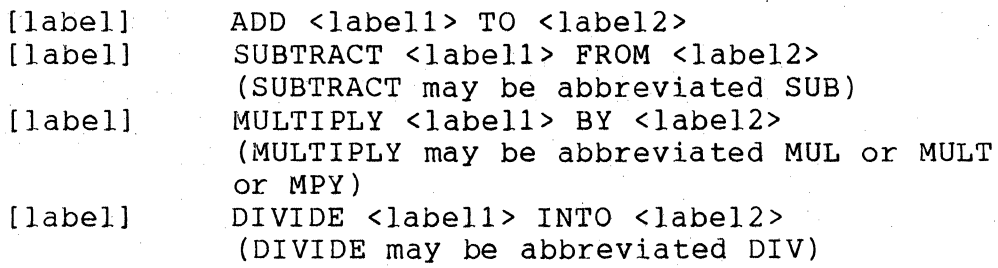

Alternatively, any of the above four may be modified by appending the phrase [GIVING label3) to them. The result of this is that the contents of the first two labels are not affected, but their sum (difference, product, qUotient) appears at the third label rather than the second.

3-12 CASSETTE DATAFORM II

NOTE: A comment may appear on an arithmetic statement if the comment is preceeded by a period.

The following are examples of arithmetic statements:

ADD INPUT TO SUBTOTAL SUB DISCOUNT FROM PURCHASE MULTIPLY PRICE BY QUANTITY DIVIDE TOTEST INTO TOTSCORE ADD INPUT TO OLDBAL GIVING NEWBAL DIV TOTEST INTO SCORE GIVING AVESCORE

If GIVING <label3> is appended to an arithmetic statement, an "ALIGN <label2> TO <label3>" is generated prior to the arithmetic statement.

NOTE: Significance may be lost with GIVING <labe13> (before computation) if <labeI3> has fewer places of significance than <labeI2>.

The result of any arithmetic will be aligned to the decimal point in the result field. Truncation is performed at both ends of the field and leading zeros are supplied in non-significant leading characters. In a field defined as right justified and blank filled, performing an "ADD NULL TO <field>" will replace the leading blanks by zeros.

NOTE: The MULTIPLY and DIVIDE statements require a portion of the extended interpreter.

3.6.3 IF

The general format of the IF statement is:

[label1] IF <field1> <relation> <field2> THEN <labeI2>

If <relation> is true, control is transfered to <label2>, which may be a pre-defined label like STORE. If <relation> is false, the next statement in the program is executed. Three types of relations may be defined:

> 1) ASCII comparisons (EQ, EQU, EQUAL, GE, GEQ, GREATER, GT, GTR, LE, LEQ, LESS, LESSTHAN, LT, NE, NEQ, NOTEQUAL are all acceptable). The characters in <field1> are compared, from left to right, to the characters in <field2> (using the item length of field1 to terminate the compare). Differing lengths do not cause unequal compares; however, if <field1 >

is longer than <field2>, the results are indeterminate. .

- 2) Table lookup (INR, INRANGE, INT, INTABLE, NIR, NOTINRANGE, NIT, NOTINTABLE). <fieldl> is "looked~up" in the table defined at <field2>. The length of <field1> is used.
- 3) Check digit verification. <field1> is tested for correctness of check digit with either a mod 10 (CK10) or a mod 11 (CK11) check performed, using the contents of <field2> as a weighting factor. <field1> should contain the check digit in the least significant position. <field2> is assumed to be one character shorter than <field1>.

The following are examples of the usage of the IF statements:

AMOUNT ACCOUNTNO MONTH DAY DAYTABLE MONTHTABLE ZERO WEIGHTl FIELD 1 DATA 21, 27 DATA l,2 DATA 3,4 WORK "01","31" WORK "01","12" WORK "000000" WORK "212121" • Check fieldl for strictly positive A\* IF AMOUNT GREATER ZERO THEN STORE AGAIN • Check for null input B\* IF NULL EO INPUT THEN AGAIN • Check for negative. C\* IF AMOUNT LT ZERO THEN STORE AGAIN Check range using table D\* IF DAY NOTINRANGE DAYTABLE THEN AGAIN IF MONTH NIR MONTHTABLE THEN AGAIN STORE • Perform Mod10 check digit validation E\* IF ACCOUNTNO CK10 WEIGHT1 THEN STORE AGAIN

NOTE: The CKI0 and CK11 forms of the IF statement require a portion of the extended interpreter.

### $3.6.4$  Output Control

The BEEP statement provides an aUdible tone. The CHAIN statement is used to load another form (in addition to the auto-load and linking-load features of the interpreter). Three statements are provided for displaying information on the processor's screen: FORMSHOW, MESSAGE, and SHOW; and the WRITE statement is provided to write out the data record under program control.

3.6.4.1 BEEP

When the BEEP statement is executed, the processor issues a single BEEP sound. The format of the BEEP statement is:

, [label] BEEP

 $3.6.4.2$  CHAIN

The CHAIN statement loads a specific form. The format of the CHAIN statement is:

( label] CHAIN <n>

where  $\langle n \rangle$  is the decimal number of the form to be loaded (from 1 to 124). The form whose catalog number is <n> is loaded. The current data record is not written: however, the flag indicating data present is cleared. The specified form is loaded and control is passed to the interpreter at the first non-constant field of the new form.

A CHAIN to the form currently in memory reloads that form and all its programs.

3.6.4.3 FORMSHOW

The FORMSHOW statement causes the current form to be redisplayed. All data fields on the screen will be cleared. The output record is not affected and the current field index is not changed.

The format of the FORMSHOW statement is:

[label] FORMSHOW

In the following example:

## WRTTE<sub>.</sub> **FORMSHOW**

the last data record written is still in memory; however, it will be erased from' the screen and will appear only as each field is reached by the operator.

NOTE: The INPUT field is destroyed when the FORMSHOW statement is executed.

3-16 CASSETTE DATAFORM II

# 3.6.4.4 MESSAGE

The MESSAGE statement writes the specified message on the bottom line of the screen. The format of the MESSAGE statement is:

[label1] MESSAGE <label2>

The following is an example of the MESSAGE statement:

ERR WORK "ACCOUNT IS OVERDRAWN" MESSAGE ERR

The MESSAGE statement always erases the bottom line of the form. However, the message is only temporary and the bottom line of the form will be restored when the operator writes the data record or erases the current record.

NOTE: The INPUT field is destroyed when the MESSAGE statement is executed.

3.6.4.5 SHOW

The SHOW statement displays a message in the current field area of the screen.

If no [label2] is indicated the SHOW statement defaults to the contents of the OUTPUT buffer corresponding to the current field. The format of the SHOW statement is:

[label1] SHOW [label2]

The following are examples of the SHOW statement:

SHOW or SHOW TOTAL

The SHOW may be used if computations or table lookup conversions were made to change the value of the current field, as in the following example:

> CRDRTAB LSTFLD  $CD$ MSG  $S^*$ WORK "CREDIT","DEBIT » FIELD·-l WORK "C", "D" WORK ." *"i*  CONVERT LSTFLD BY CD AND CRDRTAB GIVING MSG SHOW MSG NEXT

Program "S" is assigned to a keyin only field (i.e. a field which reserves no data space) which is set to "program reserved" (to automatically execute the program with no operator intervention). The program tests the preceding field and displays a message corresponding to that value, for operator information.

NOTE: The INPUT field is destroyed when the SHOW statement is executed.

3.6.4.6 WRITE

The WRITE statement writes the data record to the data file. The format for the WRITE statement is:

[label] WRITE

Control is returned to the next statement in the field program. The data area in memory is not cleared, and may be used for further computation or for auto-duping selected data.

3.6.5 Transfers of Control

The three transfer of program control statements are the GOTO statement, the CALL statement, and the RETURN statement.

3.6.5.1 GOTO

Control is immediately transferred to the label following the GOTO:

### GOTO <labell>

For the pre-defined labels, the word GOTO is optional. For programmer defined labels, it is mandatory.

# 3-18 CASSETTE DATAFORM II

The following are examples of the GOTO statement:

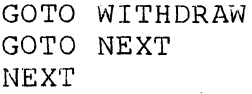

3.6.5.2 CALL and RETURN

A single level of sUbroutine nesting is provided with the CALL and RETURN statements. A program may contain more than one set of CALL and RETURN statements -- but a CALLed subprogram may hot CALL another subprogram.

The statement formats are:

## [label] CALL <subprogramname> RETURN

If a RETURN is executed with no preceeding CALL (in the current field program) a GOTO NEXT is executed.

3.6.6 CHANGE and RESET

The CHANGE statement is used to transfer the input pointer from the current field (i.e., the sequence number of the field as it appears in the form) to another field. The new field number or displacement from the current field number is specified immediately after the CHANGE statement:

[label] CHANGE [sign]<n>

For example, after the statement:

CHANGE +1

is executed, INPUT still contains the entered data; however, the current field number has been incremented bY one and OUTPUT now reflects the position in the data record corresponding to the new field. After the statement:

#### CHANGE 1

is executed, however, the current field number has been changed to the first field in the form, that is, field 1.

When a field program is entered the number of the current field is saved and may be restored at any time. The:

## RESET

statement will reset the field pointer to the field current when the program was entered.

3.7 Pre-defined Labels

The nine labels discussed in this section may not be defined in field programs. They have specific meaning to the interpreter, and are included automatically in every compilation.

The pre-defined labels INPUT, NULL, OUTPUT, and RETRY refer to locations within the interpreter. These four labels may be used as source or destination operands in data movement and comparison statements. Examples of the use of these labels are given below.

> MOVE INPUT TO OUTPUT IF NULL EO INFUT THEN AGAIN IF NULL EO RETRY THEN STORE

The pre-defined labels AGAIN, CLOSE, END, NEXT and STORE cause a transfer of control from the field program back to the interpreter. These five labels may be used as the destination address of comparison or GOTO instructions, as in the example:

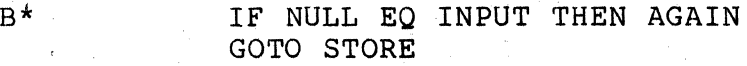

or may be referenced by name alone, as in:

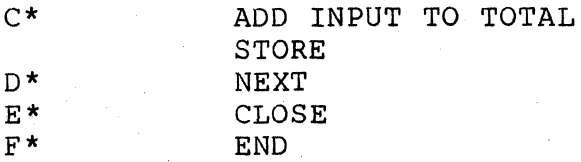

AGAIN, CLOSE, END, NEXT and STORE are means of exiting a field program. It is important to note that the interpreter does not place data in the OUTPUT buffer before a field program is called. It is the responsibility of the field program to do one of three things:

- 1) MOVE INPUT TO OUTPUT
- 2) MOVE <somethingelse> TO OUTPUT (where <somethingelse> mayor may not be based upon INPUT)
- 3) Exit the field program through the interpreter label STORE, which will automatically MOVE

3-20 CASSETTE DATAFORM II

INPUT TO OUTPUT and position to the next field in the form.

## 3.7.1 AGAIN

This label returns control to the interpreter at a point which indicates an error to the operator and re-requests the current field. That is, the processor BEEPS and returns the cursor to the first position of the field.

## 3.7.2 CLOSE

This label returns control to the interpreter at a point corresponding to the operator entering the "END" command. That is, an end of file mark is written on the data file, the "READY" message is displayed, and control is returned to the interpreter's monitor.

# 3.7.3 END

This label returns control to the interpreter at the point as if the operator had pressed the write data function key.

## 3.7.4 INPUT

This label designates the contents of the keyin buffer immediately prior to entering the field program. The data in INPUT has not yet been stored in the OUTPUT buffer. It's length is the length of the current field, and it has been validated according to the edit criteria in the form itself prior to executing the field program.

#### 3.7.5 NEXT

This label returns control to the interpreter at a point at which the current field number is incremented. The cursor is moved to the next sequential field. No data is stored.

### 3.7.6 NULL

This label designates a location in the interpreter which contains a binary zero. It may be used to determine if the data file is in normal data entry mode or modify mode; or if data is present in the output record (meaning that this field had been entered before). The item length of NULL is always less than the item length of any variable. Therefore, in comparisons, NULL should be referenced first since the length of the first operand is used for the comparison.

# 3.7.7 OUTPUT

This label designates the contents of the data output buffer for the current field. If no data has been stored, OUTPUT has the value of binary zero (NULL). The length of OUTPUT is defined at execution time by the length of the current field. OUTPUT is undefined for keyin only fields.

# 3.7.8 RETRY

This label designates a location in the interpreter which contains a binary flag indicating whether the data file is in modify or data entry mode. It can be checked by a field program by comparing it to NULL. If NULL equals RETRY the data file is in data entry mode.

# 3.7.9 STORE

This label returns control to the interpreter at a point where the current contents of INPUT is transferred to the OUTPUT buffer. That is, exiting a field program through STORE is equivalent to:

## MOVE INPUT TO OUTPUT NEXT

### 3.8 Program Generation

Compilation of a program consists of two processes: using the DATAFORM editor to create a new source program, or edit an existing program; and using the DATAFORM compiler to compile a new, newly edited, or old program.

The editor and compiler are resident on the DF2 tape three. The first file on the tape is the editor, and the second file on the tape is the compiler.

### 3.8.1 Editing a Source Program

The editor is a special version of the general purpose editor; its command structure is that of the general purpose editor. The commands of the general purpose editor are discussed in the GEDIT user's guide, model number 50005.

# 3-22 CASSETTE DATAFORM II

The editor displays a sign on message:

 $DF2$  EDIT RELEASE  $2 \cdot n$  -- ddmmmyy

CMP, OLD, NEW, DUP; PARAMETERS?

If "c" is entered, the compiler will be loaded to compile the source program on the front cassette deck. If "0" is entered, the source file on the front cassette will be edited. If "N" is entered, a new file will be created on the front cassette. If "D" is entered, the front cassette will be copied to the rear cassette, and then duplicated onto a different cassette on the front deck.

3.8.2 Compiling a Source Program

When the source program has been edited, the compiler is loaded. The compiler displays a sign-on message:

DF2 COMPILER RELEASE 2.n -- ddmmmyy

The compiler makes a first pass through the source file preparing a symbol table. The actual code generation and listing production take place on the second pass over the input file. At the completion of the compilation, some or all of these messages are displayed on the screen:

STORAGE USED IN DECIMAL: 00000 RELOCATABLE, 00000 COMMON EXTENDED INTERPRETER REQUIRED FIELD PROGRAMS:

A 00000 Z 00000 .END OF COMPILATION: NO ERRORS. or END OF COMPILATION: n ERRORS.

These are descriptions of the program, telling the length of the entire program, whether or not the extended interpreter is required, and listing, in octal, the relocatable starting address of each of the programs defined. The END message lists the number of errors in decimal, if any occurred. After this the processor beeps, and executes an infinite **loop.** 

Any error messages are automatically displayed on the screen, with a star indicating the part of the source line in error. The display may be stopped momentarily by pressing either the KEYBOARD or DISPLAY keys.

## 3.8.3 Printing a Compilation Listing

The first action of the compiler is to test whether a servo or local printer is a part of the compiling system. If either of them are, the message: .

LIST ON SERVO PRINTER? LIST ON LOCAL PRINTER?

or

is displayed. A response of "Y" to this message will result in a printed listing of the program, as it is compiled. The listing consists of three parts:

> 1) The line number. 2) The initial address (either absolute or relocatable) associated with the statement line. 3) The line as it was input.

If a listing is to be printed, the message:

CODE TOO?

is displayed. A response of "Y" to this message will place the code generated for each line (eight characters per printed line, using as many lines as necessary for the amount of code generated) on the listing.

If a listing is requested, a heading line may be entered.

3.8.4 The Program File

When compilation is complete, the tape in the front deck contains two files: the source statements of the program in file 0, and the compiled code in file 1. The compiled code file consists of a header record and both relocatable and absolute object code records.

The header record contains the number of the extended interpreter required (if any), the length of the relocatable object code, and the names and starting addresses of all field programs in the file.

# 3-24 CASSETTE DATAFORM II

# 3.9 Program Execution

## 3.9.1 Post-process Execution

Field programs are always executed as a "post-process" to data entry; that is, the program is not executed until the data has been entered, edited, and accepted by the interpreter. Thus, alpha-numeric checks, right justification, etc., will already have been performed on the input.

## 3.9.2 Operator Tabbing

If the operator chooses to bypass a field which is not required, INPUT is NULL (binary zero).

If the cursor enters a field during backward or forward tabbing and no new data is entered, the data currently in the output record (which mayor may not be NULL) is passed to the field program. If, however, new data is entered, the new data is presented to the field program in the INPUT area while previously entered data is still available in the OUTPUT area. If the previously entered data is cancelled by the operator, INPUT is NULL.

## 3.9.3 Pre-process Execution

To execute a field program as a "pre-process", the pre-process program should be assigned to a preceding field.

3.9.4 Program Reserved Fields

If a field is designated as a "program reserved" field, data for that field is to be assigned by a field program. When the field is entered, the field program is executed immediately and the area designated by INPUT is undefined.

## 3.9.5 Form Constants

Constants and semi-constants are set into the OUTPUT area prior to data entry. However, fields containing constants will be passed through the basic interpreter as if the constant characters had been entered. They will be edited and passed to the field program in the INPUT area. Unacceptable constants will cause the interpreter to hang beeping during data entry.

# CHAPTER 4. THE INTERPRETER

Data entry using DF2 involves loading the interpreter, then loading a form, and finally entering data into the fields defined by the form. When the data has been entered on the screen to the operator's satisfaction, and the data record has been written to the data file (by an operator function key or a field program instruction) then the same form is cleared and redisplayed with only "constant" and "semi-constant" data appearing.

To start data entry, place the DF2 tape one in the rear deck and press RESTART. The interpreter displays a sign on message:

DF2 INTERPRETER RELEASE 2.n - ddmmmyy

The START and ADD commands place the data file in an "OPEN" mode. The data file must be placed in the "CLOSED" mode (e.g., by use of the END command), before another-START or ADD command may be entered. The interpreter will respond to the commands discussed below. A form number (in decimal) is optional in most of these commands: if it is omitted, the current form will be assumed. An error may occur if a form number is required and none is currently in use.

Only the first letter of a command is recognized; for example, "START 2" may also be entered as "S 2".

たいめい けんこくさん さくしかいくむ

# DATA ENTRY FLOW

# INTERPRETER

Enter START Operator Command

> Operator Input

Enter END Operator Command

DATA TAPE

# 4-2 CASSE1TE DATAFORM II

## 4.1 The START Command

The:

### s'rART [hn]

command initializes a data tape and causes data to be placed at the beginning of the data file. If a form number is specified on the START command; or if a form is currently in memory; the form is "entered" -- i.e., the form is displayed with the cursor at the first non-constant field. If there is no form in memory, control is returned to the interpreter's monitor.

NOTE: The START command does not check for possibly valid data in the data file; care must be taken so that a possibly valid data file is not overwritten.

4.2 The ADD Command

If the data file already exists, the:

ADD [nn]

command positions to the end of any data already in the file. If a form number is specified on the ADD command; or if a form is currently in memory; the form will be entered at the same time the data file is being positioned. If there is no form in memory, control is returned to the interpreter's monitor.

4.3 The CONTINUE Command

If the data file is open, and the interpreter is positioned in the midst of the file, the:

CONTINUE [nn]

command backspaces the data file one logical record, and reads forward until an end of file mark is found. Other action is identical to the ADD command.

## 4.4 The LOAD Command

The:

### LOAD <nn>

command loads form number <nn> into memory. If a data file has been opened, the form is entered. If no data file has been opened, the message:

### TAPE CLOSED

is displayed and control is returned to the interpreter's monitor.

New forms may be loaded without disturbing the position of the data file. Each data record contains the form number with which it was created so that subsequent modification or other processing can identify data generated on a particular form.

If the form is not in the catalog, the message:

BAD FORM

will appear.

4.5 The DATA Command

The:

# DATA

command places the data file in the data entry mode initially, or returns to the data entry mode from the interpreter's monitor. If no form is in memory or if the data file is not open, an error message is displayed and control returns to the monitor. Data currently in memory will not be disturbed and will be displayed whenever the form is re-entered.

4.6 Revising an Existing Data File

## 4-4 CASSETTE DATAFORM II

# 4.6.1 The MOOIFYCommand

Any data record on a DF2 generated data file can be accessed for review or correction. The:

### MOD [nn]

command enables the operator to manually access any data record created by a specified form and to then either bypass or change that record on the data file. The file is searched for the first data record created by the current form. Once a record has been found, the data file is in an "open" mode and may be searched in a forward direction by pressing the read next record function key (9), or, from the monitor mode, by entering another MOD command. To access records already passed over, the rewind function key (7) rewinds the data file (as does the initial MOD command).

If the data file is in the ADD/START mode, the MOD command automatically writes an end of file mark on the data file.

During modification, a new form may be loaded (without disturbing the position of the data file) and that form will subsequently be used for finding data records. Once a record has been found by the MOD command, the contents of all fields will be  $\cdot$ displayed in the form. Previously recorded data supercedes form constants, thus, the actual data from the file will be displayed, overlaying the form's constants (and changing its display, if different). However, the fOrm's constants will be set into the data record when the field is entered (as they are for new records) •

Data in a field may be changed at this time by entering new data in the field. Pressing ENTER in the first column of a field leaves the data unchanged. The edit criteria and field programs associated with the fields are still in effect, and will be re-executed.

4.6.2 The FIND Command

If unique data in the record to be CorrecteQ is known, the:

FIND [nn]

command may be used. This command loads the specified form (if different from the current form) and displays the form so the operator may enter characters into any fields to use as a key in searching the file. All edit criteria are applied to fields

(except field programs and required edit criteria) when setting up the match data.

When the data to be matched has been entered, the operator must remember to press the ENTER key after data has been entered in the last field of the search key before pressing the read record function key (9) to start the search. The interpreter will search the data file forward looking for the record generated by the specified form and containing the specified data.

once the matching data has been found, operation proceeds as in the MOD command.

If a match is not found, the message:

END OF DATA

 $\mathcal{L}$ 

appears and control is returned to the interpreter's monitor.

The search may be terminated by pressing both the KEYBOARD and DISPLAY keys simultaneously. The operator may·want to stop a search if, for example, the wrong form is specified, or the wrong match data is given for a FIND. Control will be returned to the interpreter's monitor.

4.6.3 Rewriting Existing'Records

Data records are rewritten, in both FIND and MODIFY modes, by the use of the write record function key  $(\cdot)$ . If the record was fetched using the MOD command, the next data record will a utoma tically be read and di splayed. If the record was fetched by the FIND command, control is returned to the.interpreter's monitor.

If no field needs to be changed, the next record can be fetched by pressing the read next record fUnction key (9); note that any modifications made will be destroyed by the read function. The write record function key  $(\cdot)$  must be used to cause updating of the record (unless the write is executed by the field program, in which case the field assigned the program must be entered). .

Records may be re-written up to 4 times. The configurator provides a command to reset the rewrite counters of a data file, so that more modifications may be made.

### 4-6 CASSETTE DATAFORM II

### 4.7 The BACKSPACE Command

### In the ADD/START mode, the

### BACKSPACE

command backspaces the data file one logical record after writing an end of file mark on the data file and placing the data file in the MODIFY mode.

In the MODIFY mode, the BACKSPACE command backspaces twice and reads forward once under form number control; that is, if the record being read was not created by the current form, preceding records will be read until a form number match is found.

The backspace record fUnction key (8) also backspaces the data file.

4.8 The REWIND Command

The:

### REWIND

command rewinds the data file and positions to the first data record created by the form currently loaded.

If the data file is in the ADD/START mode, the REWIND command automatically writes an end of file mark on the data file.

The rewind function key (7) also rewinds the data file.

4.9 The END Command

The:

END

command writes an end of file mark on the data file. Switching from START/ADD mode to MODIFY mode automatically writes an end of file mark on the data file. The END command is rejected in the MODIFY mode.

## 4.10 The NEW Command

To test a new form, place a blank tape in the front deck and enter START. The tape which contains the form to be tested should replace the DF2 tape one in the rear deck. The:

NEW

command should be entered. The interpreter will load the form from the rear deck.

# 4~11 Data Entry Action

In the data entry mode, data set by a CONSTANT command at form generation is displayed and the cursor is placed at the first non-constant position on the form. Data set by the SEMI-CONSTANT command at form generation time is displayed and the cUrsor is placed in the the first position of the field (over the semi-constant).

If partial constants are set at the right hand end of the field, data must be entered up to the constants; otherwise, the constant data may be omitted in the'output record.

During data entry, a CLICK sound is made for each accepted character. If a character fails to pass the TYPE edit criteria for the field (alpha, numeric or mixed) a BEEP is sounded and the cursor does not advance.

When entering data, pressing the ENTER key (or in fill-controlled fields, entering the last character) causes the field to be further edited (right justified, zero filled, checked by program, etc.) and, if no errors are found, the cursor moves to the next £ield. After the last field of a form is entered, the cursor is placed back at the beginning of the first field.

When the interpreter detects an error in a field, it places the cursor at the beginning of the field just entered and causes the processor to BEEP. The cursor does not advance to the next field. The unacceptable data is not set in the data area in memory, but still appears on the screen. If the operator decides to tab past the field, the last accepted data (blank if none has been entered) is displayed.

# 4-8 CASSETTE DATAFORM II

## 4.12 Interpreter Function Keys

The ENTER key is used as a forward tab key and the backspace field function key (3) is used as a backward tab key. Forward tabbing past required fields is not permitted. Note that TYPE edit criteria are applied as data is being entered into the field. When the ENTER key is pressed (or when the field is complete, for fill controlled fields), further editing is performed on numeric and right justified fields to insure compliance with format restrictions (e.g., minus sign must be to the left of the field). Field programs are not executed until all other edit critera have been applied successfully.

4.12.1 The Form Data Duplicate Function Key (0)

Once a form has been completed, the data is transferred to the OUTPUT buffer from which lt is written to the data file. The OUTPUT buffer is available to the operator for field duplication by means of the form data duplicate function key (0). If no previous record has been written, or if the preceding record was created by a different form, the results of pressing the form data duplicate function key (0) are undefined.

4.12.2 The Load Next Form Function Key (1)

The next form (specified by the linkage information in the current form) will be brought into memory when the load next form function key (1) is pressed. The current data record must be recorded, either under program control, or by use of the write record function key (.), prior to loading the next form, since pressing the load next form function key does not write the data record, but instead clears any data in memory.

4.12.3 The Backspace Field Function Key (3)

The backspace field function key (3) is used to retreat from a field to the previous field~ No indication is given to field programs that the backspace field fUnction has been executed.

4.12.4 The Return to Monitor Function Key (4)

Whenever it becomes necessary to execute one of the interpreter "commands" while entering data into a form, the operator must press the return to monitor function key (4) to return control to the interpreter's monitor. Only then may the command be executed.

4.12.5 The Form Data Erase Function Key (6)

The form data erase function key  $(6)$  clears the entire data area (without writing it to the file) and redisplays the cleared form. No indication is given to field programs that the form data erase fUnction has been executed.

4.12.6 The Rewind Data File Function Key (7)

The rewind data file function key (7) rewinds the data file and positions to the first data record created by the currently loaded form.

If the data file was in the ADO/START mode, an end of file mark is written on the data file before the file is rewound; and the file is placed in the MODIFY mode.

4.12.7 The Backspace Record Function Key (8)

If the data file is in the ADO/START mode, the backspace record function key (8) causes the interpreter to write an end of file mark on the data file, place the data file in  $MODIFY$  mode, and display the next preceding data record written using the current form- '

If the data file is in the MODIFY mode, the backspace record function key (8) causes the interpreter to display the next preceding data record written using the current form.

4.12.8 The Read Record Function Key {9)

The read record function key (9) is acceptable only in MODIFY mode. It causes the interpreter to search forward in the data file for the next record that was written by the current form.

 $4.12.9$  The Write Record Function Key  $(.)$ 

The write record function key (.) is used to write the current data record to the data file. If one or more required fields have not been completed when the write record function key is pressed, the processor BEEPs and the cursor is placed at the first unfilled required field. No data is written to the file. If all required fields are completed, a data record will be written to the data file whenever the write record function key is The data record is written even if only incomplete data has been entered. If an incomplete data record is written, it will contain ASCII in all fields defined as zero filled (right

4-10 CASSETTE DATAFORM II

justified, zero filled and left justified, zero filled) and spaces (or constants, if any) in all other unfilled fields.

After the current record has been written to the data file, the form is re-displayed with all data fields cleared to NULL (or to the form constants or semi-constants if any), ready for re-entry of data from the beginning. If, however, an auto-link is set when the write record function is executed, the data is written out and the linked form is automatically loaded and displayed.

4.13 Data Record

The length of the data record generated during data entry is determined by the combined lengths of all data fields in the form. The maximum data record length is 245 characters. The data record written to the data file will also automatically contain a form number (1 binary character) and a rewrite counter (1 ASCII character) •

The format of the record is:

Data fields (written to their defined lengths) in the order they appear on the form (from left to right and from top to bottom).

Logical and physical record terminators (015,003).

The form number plus two (1 binary character) of the form which created the data record.

Rewrite counter (1 ASCII character).

Records are not blocked in any way. Each physical record contains. one logical data record. Data fields left empty are filled with either spaces or zeros, depending on the field type edit criteria.

# CHAPTER 5. THE CONFIGURATOR

Once a form has been generated and tested, it should be cataloged on the DF2 tape one. The entire system of forms should be designed carefully to provide both the simplest and fastest operations for data entry. The configurator is used to record and manipulate forms in a DATAFORM 2 system.

To load the configurator, place the DF2 tape one in the rear deck and press RESTART. The configurator is the first program on the tape; however, unless the DISPLAY key is held down until the message:

DF2 CONFIGURATOR RELEASE 2.n -- ddmmmyy

is displayed, the configurator will automatically load the interpreter.

A form number (in decimal) is required by most of the commands discussed in this chapter.

5.1 The CAT Command

A "catalog" file is maintained as file one on the system tape one. It identifies each form by a decimal number in the range 1-124 inclusive. The:

CAT

command is used to display the form numbers which are already assigned to forms on the DF2 tape one.

5.2 The IN Command

The:

IN <nn>

command 1s used to "input" a form created by the form generator. The form which is on the tape in the front deck is copied to the DF2 tape one and its number is added to the form catalog. The catalog is then rewritten.

### 5.3 The DELETE Command

To remove a form from the system catalog, enter:

DEL <nn>

If the form being deleted is not the last form on the DF2 tape one, a scratch cassette tape must be placed in the front deck. This is necessary because the cataloged forms must be reorganized on another tape before being rewritten to the DF2 tape.

5.4 The CHOP Command

To remove multiple forms from the system catalog, enter:

CHOP <nn>

The CHOP command deletes the specified form number and all subsequent (higher numbered) forms from the system catalog.

5.5 The OUT Command

A single form may be transferred from the system tape one to a scratch tape in the front deck by entering:

OUT <nn>

The form written is in the same format as a form written bY the. form generator.

5.6 The DUP Command

TO generate a DF2 tape one {configurator, blank catalog, and interpreter), place a scratch tape in the front deck and enter:

DUP

The new system one tape will have no forms in its catalog.

·1 5.7 The DUP ALL Command

To generate a DF2 tape one complete with forms on the front cassette deck,' place a scratch tape in the front deck and enter:

DUP. ALL

The DUP ALL command writes the configurator, catalog, interpreter,

5-2 CASSETTE DATAFORM II

and all forms indicated in the catalog, onto the tape in the front cassette deck.

5.8 The LGO Command

To generate a faster loading version of the interpreter and its forms, place a scratch tape in the front deck and enter:

LGO

This command omits the configurator and catalog files. No form manipulation can be performed on the LGO version of the system. All forms specified in the catalog are written to tape.

5.9 The COpy command

Data tapes may incur tape parity errors or particular data records may reach the rewrite limit by being modified the maximum number of times. To copy a data tape, enter:

COpy

This command resets the rewrite counter in each record back to zero, and, if tape errors are encountered, provides the option of omitting the record, terminating the copy, or attempting to copy. the bad data.

When the COPY command is executed, the message:

PLACE DATA TAPE IN FRONT DECK, BLANK TAPE IN REAR WHEN READY PRESS ENTER

will appear. Once the ENTER key is pressed, the tape in the front deck will be copied to the tape in the rear deck. If errors are encounterd on the data tape in the front deck, the following message will appear:

> PARITY ERROR ON DECK 2 COPY, OMIT, END?

If " $0$ " is entered, the bad record is bypassed and the copy proceeds. If "E" is entered, the copy is terminated with an end of file mark written on the tape in the rear deck. If "c" is entered, the bad record will be written on the tape in the rear deck (the copied record will have no parity error; however, the record will probably be missing data or contain erroneous data) and the copy will continue.

If the end of the tape is reached on the front deck and no end of file mark has been detected, the COpy command will automatically backspace the tape in the rear deck twice and write an end of file mark on it. The tape in the front deck is not disturbed. Note that if this occurs, the final record count is unreliable.

When the copy is completed, the following message is displayed:

nnn BECORDS COPIED

5.10 The DPRINT Command

To print a data file, enter:

DPRINT

This command prints each logical record from the tape in the front deck, 80 characters per line, on whichever printer (local or servo) is available. If the data records contain an embedded 015, it is interpreted' as a carriage return. If the data record contains an embedded 003, printing of the record terminates prematurely at that point.

5.11 The FPRINT Command

To print a form image, enter:

FPRINT [nn]

where "nn" is 'an 'optional form number. If a number is entered, only that form is printed. If no form number is entered, a form image from the front cassette deck will be printed.

If:

FPRINT ALL

is entered, all cataloged forms are printed in numerical order.

Forms w.ll be printed twice; once as the total image would appear to the operator and again, one line at a time, followed by the size of the field and the TYPE, REQUIRED, and PROGRAM edit criteria for each fiold.

5-4 CASSETTE DATAFORM II

### 5.12 The REPLACE Command

To replace a form on the DF2 tape one with an updated or corrected form, place the new form in the front cassette deck and enter

### REPLACE <nn>

A new form from the front cassette will be copied to the DF2 tape one, replacing the old form which was there.

5.13 The RIN Command

The:

### RIN

command is used to replace the entire catalog and forms of one DF2 tape one with the catalog and forms of another DF2 tape one. The RIN command is used to upgrade systems as new releases of DF2 are made.

Place the new release of the DF2 tape one in the rear deck, press RESTART, and hold down the DISPLAY key while the configurator is loading. Place the old DF2 tape one in the front deck, and when the READY message is displayed by the configurator, enter the RIN command. The catalog and all forms from the cassette in the front deck will be copied to the cassette in the rear deck.

5.14 The INT Command

The:

### INT

command is used to transfer control from the configurator to the interpreter. The interpreter is loaded from the rear deck, and data entry may begin.
### CHAPTER 6. RECOVERY PROCEDURES

#### 6.1 DATAFORM System Tape Recovery

An old and well-established rule of computer systems is to keep backups. In accordance with this rule, copy the three DF2 tapes using the COpy utility program (NOT the COpy command of the configurator). Once forms have been cataloged, copy the DF2 tape one, using the DUP ALL command. The original form and program tapes should be kept, and should be carefully labeled and stored.

If parity errors develop in the system program section of the DF2 tape one, the RIN command can be used to copy the forms onto another DF2 tape one.

If parity errors develop in the forms themselves it may be possible to REPLACE or DELETE or CHOP the erroneous areas.

Parity errors in the forms catalog will cause the message:

### FORMS CATALOG UNLOADABLE, DUMMY CATALOG GENERATED

to appear. The dummy catalog has entries for all forms, from 1 to 124. If the forms on the tape are consecutive, CHOP with a number that is one greater than the highest numbered form will cause the catalog to be rewritten, hopefully eliminating the catalog error. The forms may also be salvaged by using the OUT command, once for each form.

#### 6.2 Data Tapes

During data entry, each record is written, re-read, and compared to the written data. If a parity failure occurs, the operator is informed that the tape has been ended prior to the record containing the error. A new data tape must be substituted, the START command used, and the last record (which may be retrieved using the field duplication function key) and the one in progress when the failure occured must be re-keyed and re-written.

The two cassette files may later be concatenated using the CTOS or DOS SAPP utility.

Three types of problems can arise with data tapes:

- 1. The tape may acquire a parity error.<br>2. The tape may be missing an end of fi
- 2. The tape may be missing an end of file mark.<br>3. A data record may have its rewrite limit rea
- 3. A data record may have its rewrite limit reached.

Since a read-after-write technique is used to write all data records, undetected parity errors should be rare. These. will most likely occur during error correction and modification.

The COPY command of the configurator can be used in any of the above ca ses to correct the tape. The rewrite count is automatically reset to zero by the COpy command. Parity errors may be omitted, or copied (in the hopes of later correcting the record by modification). If a file mark is missing, a parity error will usually be encountered. The COPY command can be used to write an end of file mark on the data tape.

A better technique for adding a lost or omitted end of file mark is to use the interpreter:

- 1. Locate the last record using the MOD or FIND command. If there is any doubt as to which is the last record, use the LISTER utility program.
- 2. Remove the data tape.
- 3. Place a scratch tape in the front deck, and enter START. Once the starting file mark has been written, the scratch tape should be replaced by the actual data tape.
- **4.** Enter END, which will write an end of file mark after the last record.

6.3 Form Tapes

If an unrecoverable error occurs while writing the form during the initial generation process, the form may still be recovered. The generator should be reloaded immediately and the RECOVER command should be used.

If one of the system files on tape two is not loadable, another copy of, the DF2 tape two should be used to recover the form.

6-2. CASSETTE DATAFORM II

### CHAPTER 7. INFORMATION FOR THE PROGRAMMER

### 7.1 System Structure of the Interpreter

The DF2 interpreter resides within a 8K DATAPOINT processor. The 8K is divided as follows. The first page (from 01000-01377) is for interpreter common area. Interpreter code precedes the user area. The user area contains the data area, edit tables, form image, and, if necessary, field programs (which, in turn, may required the extended interpreter). The following is a memory map of the interpreter:

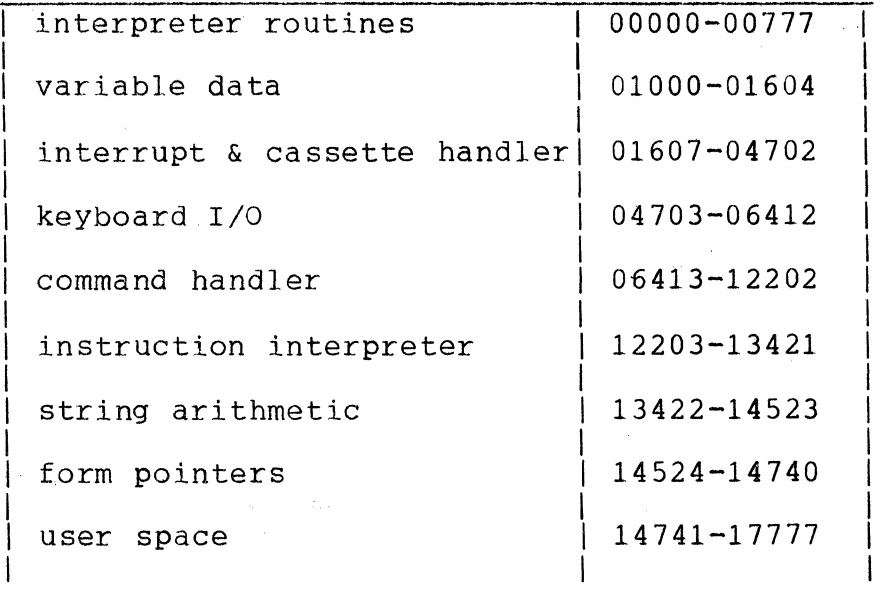

7.2 The Edit Table

#### 7.2.1 Edit Table Format,

For each field defined by a form, a six character set of edit criteria is generated. This entry describes the field in detail, as follows:

> Horizontal position Vertical positon Length of field Position in output record Edit key Field program letter

The horizontal position (0-79) indicates the starting column of the field in the screen image. The vertical position (0-11) indicates the line of the screen image containing the field. The information is used to display the field as well as to access data stored in the form image for the field (i. e., constants).

The length of field is the number of characters the operator may enter -- from 1 to 80. This number is associated at execution time with the labels INPUT, OUTPUT and with field references in field programs.

The position in output record is actually an index (0-244) into the OUTPUT buffer. If the field is a "keyin" field, i.e., no data space is reserved, the position's value is 0377.

The edit key is a combination of bits indicating the edit criteria set in the generator TYPE and REQUIRED passes. The bits in the edit key have the following meanings:

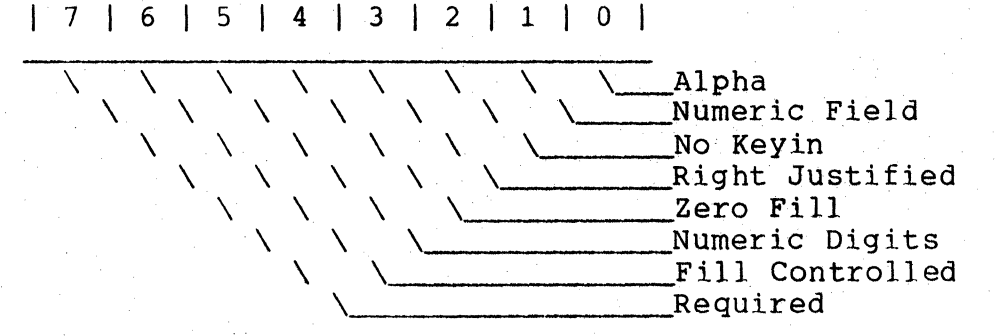

The alpha and numeric digit bits are both set for the "mixed" field type.

The field program letter is set to binary zero if no field

7-2 : CASSETTE DATAFORM II

program is assigned; otherwise, the actual ASCII letter is stored in this character. The number of the last field in the screen image (the first is zero) is used to determine the length of the edit table. In addition, there is an 0377 stored after the last entry in the edit table.

7.2.2 Work Area

During data entry, the six character set of edit criteria for the current field is moved to a work area in the data page for ease of referencing. The variables:

> COLUMN LINE LENGTH PSN EDT KEY USER

contain the six character set of edit criteria. The location "SAVFLD" contains the current field number.

7.2.3 Routines to Access the Edit Table

There are several subroutines available to access the set of edit criteria. "EDTPNT" is the most basic subroutine. This subroutine uses the val ue in the C-register to set the HL registers to the address of the corresponding set of edit criteria.

"MOVEDT" stores the field number at "SAVFLD", and moves the corresponding set of edit criteria to the work area and into the registers. It also positions the cursor to the field.

"NEXT" and "LAST" use the field number at "SAVFLD" to access the next or the preceding field. Both subroutines call "MOVEDT".

7.3 Structure of the Form in Memory

#### 7.3.1 Pointers

The form is defined by a fixed set of pointers:

Linked form number Field program pointers Maximum field number

CHAPTER 7. INFORMATION FOR THE PROGRAMMER 7-3

Edit table pointer<br>Data-write buffer pointer Length of data record Form line pointers

The variable "NEXTF" contains the number of the linked form  $(000$  if no link, linked form number  $+2$  if a link is set), and the variable "PAGE3" is the auto-link flag (0 or 0377).

For each possible field program four characters are reserved starting at the label "USERA". The four characters are zero if the corresponding program letter is not present. If a program is present, whether referenced or not, the first pair of characters contains the "base address" to be used for all relative addresses within the field program. The second pair of characters contains the starting address of the program. (Note: All addresses are stored MSB,LSB.) Unresolved program references contain an octal 377 in the first character.

The set of edit criteria is always referenced via the address pointer "SEDIT"; the requested field is always checked against the maximum field number, "EEDIT".

#### 1.).2 Data Buffers

The OUTPUT buffer is always in a fixed position "DATA" at the end of all form pointers. Its length is defined by the variable "LDATA". The OUTPUT buffer, to which the data is moved prior to writing, is in a variable position. It is' set at the end of the data buffer, at a point defined by the length of the data record+8. The address of the OUTPUT buffer is in "SMATCH". The OUTPUT buffer is also used when performing FIND operations. The data contained in the OUTPUT buffer is available to the operator by means of the form data duplication function key  $(0)$ .

#### 7.3.3 Form Image

The compressed form is stored beyond the two output buffers and it is referenced indirectly through the pointers starting at the label "LINES". If the address in the table of pointers starting at "LINES", corresponding to one of the twelve screen lines, is zero, the corresponding line is to be blank on the screen.

7-4 CASSETTE DATAFORM II

#### 7.3.4 Edit Criteria Table

The edit criteria table is generated beyond the compressed form. The character immediately after the edit table terminator (0377) is available for field programs.

7.3.5 Field Programs

When programs are attached to the form, blocks starting at relocatable addresses are given absolute addresses based at the first available space after the form edit table (the program base address). Non-relocatable records from the field program (e.g. COMMON), are simply passed through to the form file.

#### 7.3.6 Extended Interpreter

There are fifteen extended interpreters which contain all possible combinations of four extended interpreter .commands (CONVERT and LOOKUP are combined as one command, as are CK10 and CK11). Thus, extended interpreter 1 contains only check digits; 2 contains the multiply subroutine; 3 contains both check digits and multiply; 4 contains divide; 5 contains divide and check digit; 6 contains multiply and divide; 7 contains multiply, divide and check digits; 8 contains conversions; 9 contains conversions and check digits; 10 contains conversions and multiply; 11 contains conversions, multiply and check digits; 12 contains conversions and divide; 13 contains conversions, divide and check digits; 14 contains conversions, multiply and divide; and 15 contains all extended functions.

The extended interpreters are all assembled so that they end at an address 100 characters (plus 3 to 18 characters for jump instructions) from the end of memory; thus leaving a maximum amount of user space. Three to eighteen of the characters are reserved for a jump table into the extended interpreter itself, since the starting addresses of the SUbroutines change for each of the fifteen levels of interpreter.

7.4 Subroutines Available in the Interpreter

#### 7.4.1 Keyboard Input Routine

The interpreter contains its own keyboard' input routine which has two entry points. When the routine is entered at "KEYIN", the edit type and length for the current field are applied to the input. In addition, it is assumed that the corresponding area of the form image is in the HL registers. This area is checked .for constants. If entered at "KEYIN\$", parameters are provided to permit keyin of twenty characters with no edit restrictions. The input is always stored in TEMP.

#### 7.4.2 Display Routine

The display routine also has two entry points, "DSPLYS" and "DSPLY". If the display routine is entered at "DSPLY", the cursor position will be set to the bottom line of the screen and the screen will be rolled up after the message is displayed. The message must be terminated by an 015. If the display routine is entered at "DSPLYS", the contents of DE will be used to position the cursor and no rollup will take place at the end of the display.

There are two special characters permitted in the display input message: 023, which may appear only at the beginning of the message (causing the screen to rollup one line); and 011 followed by a count, which may appear anywhere in the, message (indicating space compression). In addition, binary zeros are converted to underscores and spaces are not displayed at all (i.e., the cursor is simply positioned to the right). The message being displayed is always expanded into TEMP.

The routine called "REWRT" redisplays the form (with no data)·

7.4.3 Form and Data Access Routines

The routihe "GETADR" uses the contents of the variables "HP" and "VP" to locate to positions in the form image corresponding to the current field (this is where constants and semi-constants are stored).

"GETDAT" sets HL to the address in the data buffer corresponding to the current field. The B-register contains the length of the field.

"MOVEDT" uses the value in the C-register to access the edit table entry corresponding to that field and moves the six

7-6 CASSETTE DATAFORM II

character entry to a work area for easy referencing. It also saves the field number in the variable "SAVFLD".

7.4.4 String Arithmetic Package

The string arithmetic package used in DATAFORM requires the following parameters:

> HL = destination and field operated on  $DE = operator (i.e., divisor)$ the length of HL is in BLEN the length of DE is in ALEN

Only the add and subtract functions are available in the basic interpreter. The addresses of multiply and divide change depending on the particular level of extended interpreter being used.

The entry point for add is ADD\$ and for subtract is SUB\$.

7.5 Assembly Language Interfacing and Overlays

7.5.1 Program Base Address

When the form generator outputs a form, it displays a message:

PROGRAM BASE ADDRESS mmmm

The value, mmmm, is the decimal starting address of the form's programs. This information is of particular interest if assembly language programs are to be included with the form. The technique for utilizing this information is:

- 1. Generate a form and record the program base address.
- 2. Generate and assemble the assembly language program set at the program base address.
- 3. Compute the length (in decimql) of the assembly language program.
- 4. Generate and compile the DATAFORM 2 program with a labeled WORK statement the same size as the assembly language program. (It may be necessary to use two WORK statements since the maximum reservable amount is 245 characters. )

5. Rerun the form generator. Enter OLD to retrieve the form and OUT to write the form with the DATAFORM 2 program attached. 6. Use the DOS or CTOS "APP" command to attach the assembly language program to the form:

APP <assembly>,<form>,<newform>

This form may now be used by the interpreter.

NOTE: The assembly program and DATAFORM form should always be appended in this order, since, during conversion to cassette systems, the extended interpreter and all subsequent code are replaced by the casssette extended interpreter.<br>interpreter.

7.5.2 External References

Facilities are provided in the DATAFORM 2 language to reference points outside the program, locations which may be either in the interpreter itself or in a separately assembled assembly language program.

The EQU instruction assigns an address to a label which may then be referenced by any of the branching statements in DATAFORM 2 (GOTO, CALL, etc.). If this facility is used, the assembler return instruction "RET" will return control to either the statement after a CALL or to the NEXT point in the interpreter.

7.5.3 Returning to the Interpreter

A table of interpreter entry points is provided so that these address may be accessed at the same point in future versions:

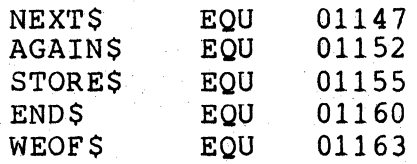

To return to a field program after being called, the assembly language should simply return, "RET". Otherwise, a jump to the appropriate exit routine will return control to the interpreter.

7-8 CASSETTE DATAFORM II

#### 7.5.4 Interpreter Data Areas

Various interpreter data areas may be needed by the assembly language programs. The variable TEMP is the single item keyin buffer and it is this area which is accessed when "INPUT" is referenced in a field program. References to "INPUT" are compiled as an address of 01000 and a length of zero. At execution time, the length of the current field is substituted OUTPUT, compiled as address zero and length zero, is resolved at execution time. It is converted to the length and address in the data buffer of the current field.

Labels defined in FIELD statements are compiled with lengths of one and a special code in the MSB portion of the address. If the MSB is 0370, the LSB represents an index to the field table  $(i.e. the field number supplied by the programmer, minus one). If$ the MSB is 0375, the LSB represents a displacement which, at execution time, is added to the current field number in order to resolve the length and address information.

NOTE: Referencing a field other than the current field does not change the number af the current field.

Several variables in the interpreter may be useful to the DATAFORM 2 program. To access external data, i.e., data in the interpreter ar created by an assembly language routine, first EQU a label, then REDEFINE the label, aSSigning it the proper length. For example, the current field number (in binary, starting at zero), is at location  $01141$ . To test for field 5:

> CURFLD EQU 1141 CURENT REDEFINE CURFLD,1,1 FLD5 TEST WORK 04 IF CURENT EQUAL FLD5 THEN XXXX

When the operator presses the ENTER key in the first position of a field, the current data is at INPUT and is then passed to the field program. The variable at location 01140, SAVNUM, contains a flag which is 0 if no data was entered, and is non-0 if data was entered.

CHAPTER 7. INFORMATION FOR THE PROGRAMMER 7-9

7.5.5 Loading the Assembly Language Program

Since the format of a form and that of assembly code is the same, an assembly language overlay may be loaded by cataloging it on the form tape and then entering "LOAD nn".

Once the form and program have been tested, there are ways to put the system together:

- 1) The assembly program may be cataloged as a separate form and be loaded by either the operator or by a field program.
- 2) The form and the assembly language program may be appended together using the facilities of the CTOS or DOS.

#### APPENDIX A. SAMPLE PROGRAMS

 $\mathcal{F}_{\text{max}}$  ,  $\mathcal{F}_{\text{max}}$ 

 $\frac{1}{2}+\sigma(\frac{1}{2})$ 

 $\hat{\epsilon}$ 

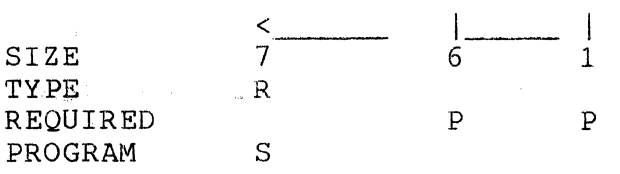

SAMPLE PROGRAM - MOVE SIGN FROM LEFT END TO RIGHT END

 $\mathcal{L} = \{1, \ldots, d\}$ 

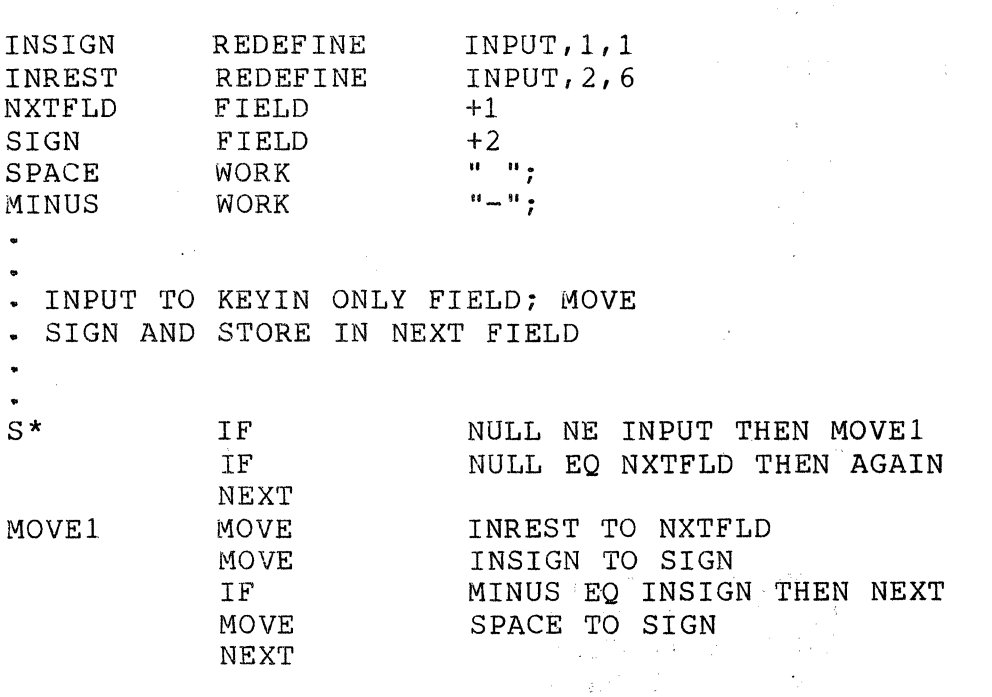

a Santa Carlos<br>Carlos de Carlos de Carlos

 $\mathcal{A}=\{A_1, A_2, \ldots, A_n\}$ 

APPENDIX A. SAMPLE PROGRAMS A-1

## A-2 CASSETTE DATAFORM II

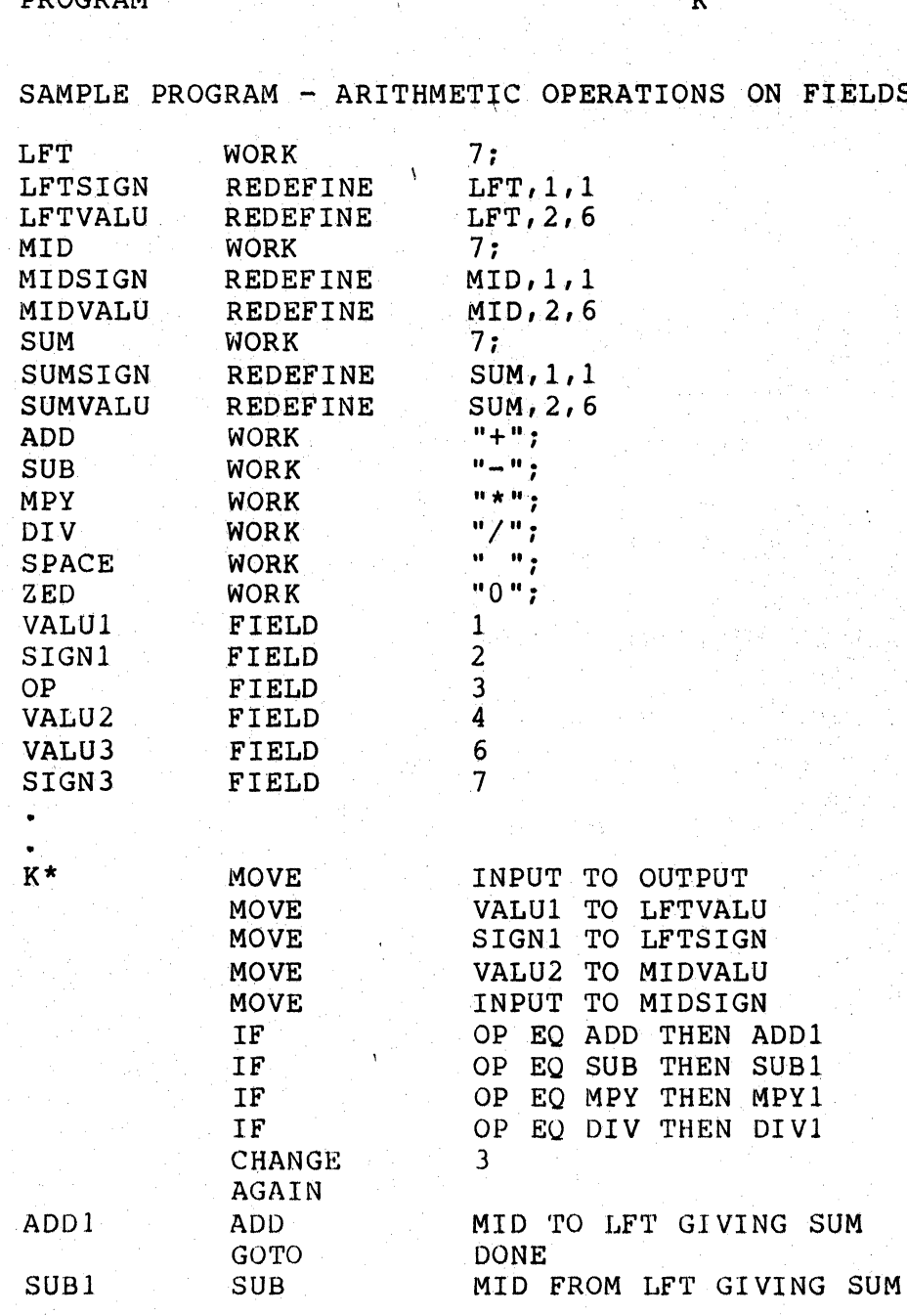

S WITH SIGN ON RIGHT

I I I I I = I I  $\texttt{SIZE}$  6 1 1  $\texttt{1}$  6 1 6 1 TYPE R. R. R. R. R. R. REQUIRED P P P PROGRAM K

# APPENDIX A. SAMPLE PROGRAMS A-3

 $\gamma_{\mu}$  ,  $\gamma_{\nu}$  ,  $\rightarrow$ 

**THE PERIODIC STATE OF STATE** 

 $\mathcal{L}_{\text{eff}}$ 

 $\Delta \sim 10^{11}$ 

 $\sim 10^7$ 

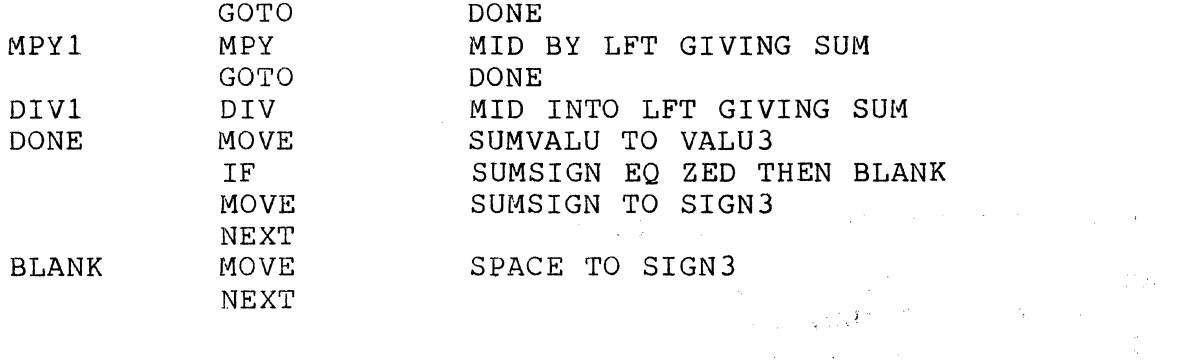

 $\mathbb{R}^2$ 

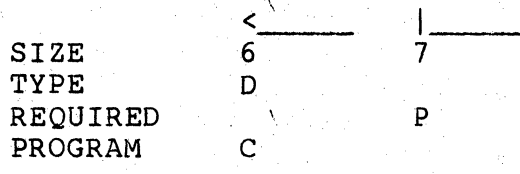

SAMPLE PROGRAM TO COMPUTE CHECK DIGIT (MOD 10)

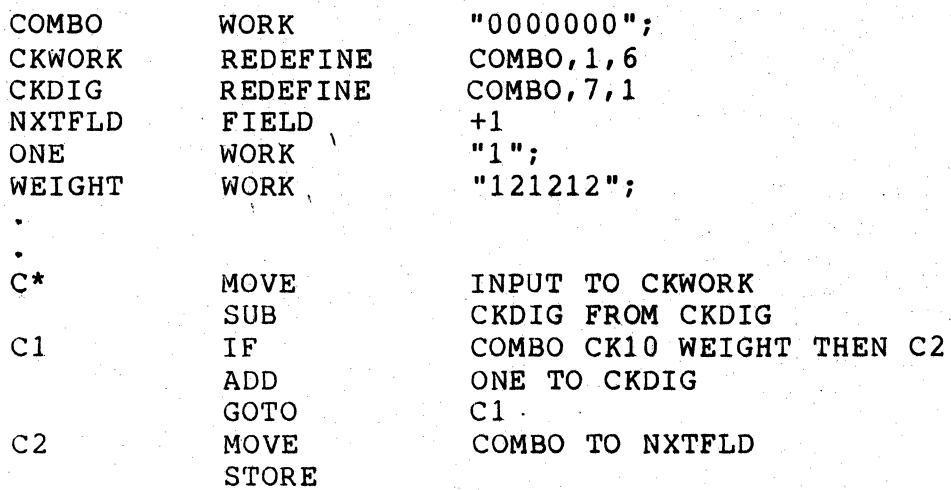

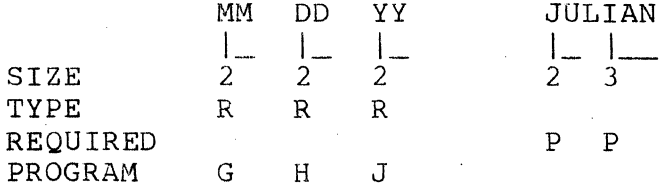

SAMPLE PROGRAM TO CONVERT TO JULIAN DATE

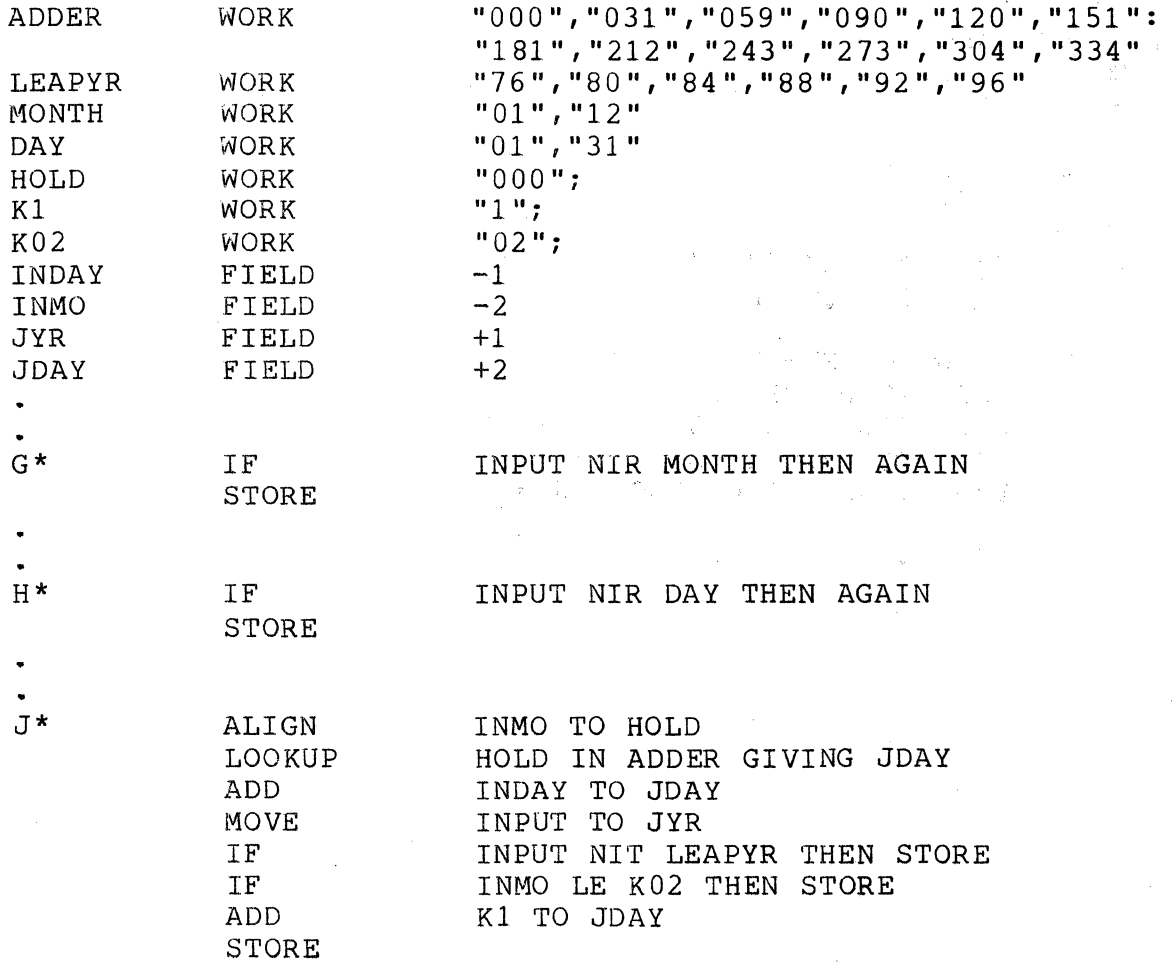

APPENDIX A. SAMPLE PROGRAMS A-5

**2. 解释的** 

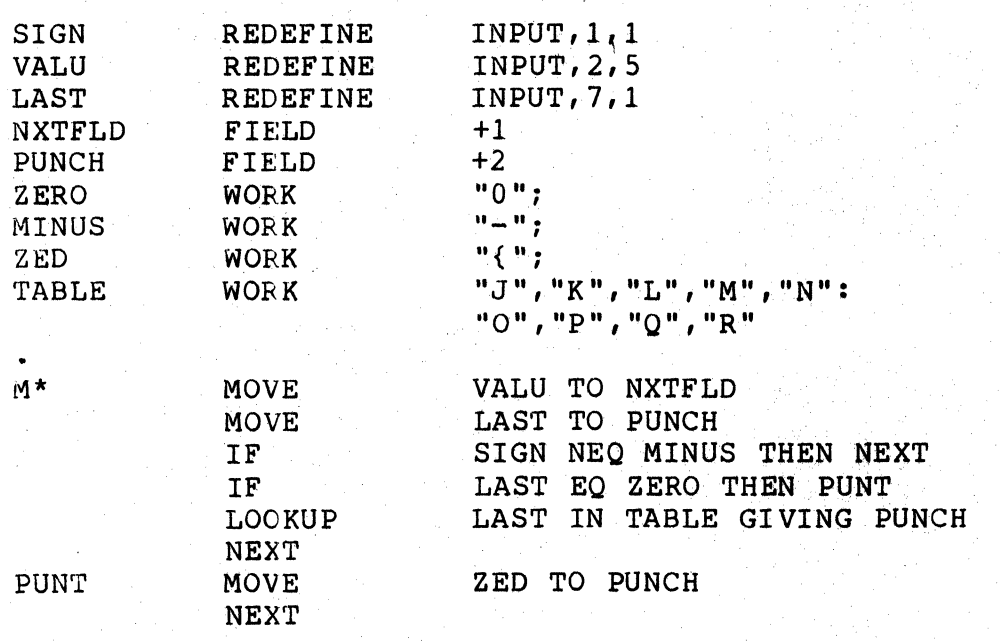

SAMPLE PROGRAM TO CREATE MINUS OVERPUNCH TYPE CHARACTER

 $\bar{\Lambda}$ 

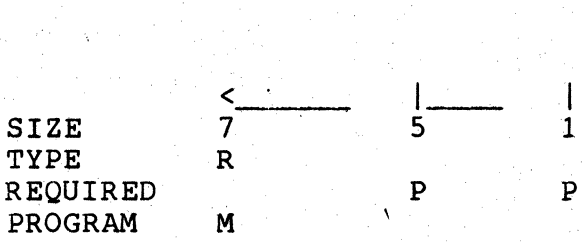

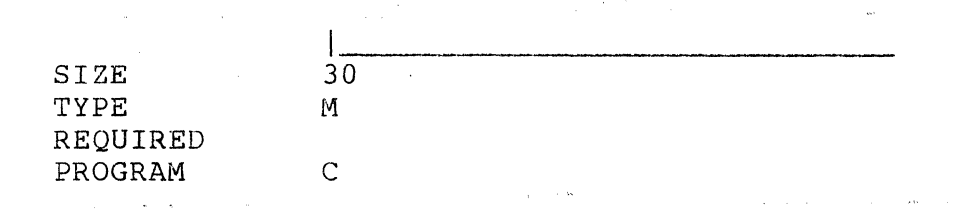

### SAMPLE PROGRAM ILLUSTRATING CHARACTER CONVERSION

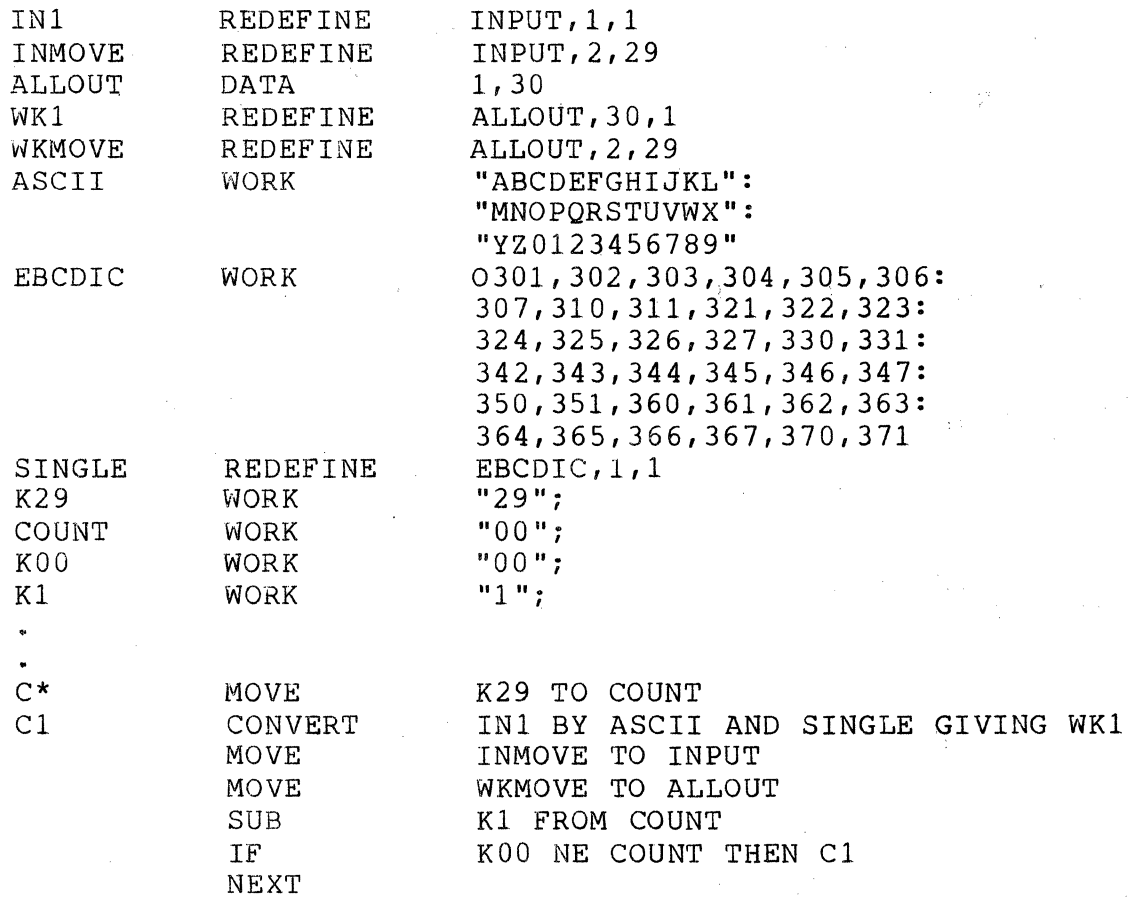

APPENDIX A. SAMPLE PROGRAMS A-7

むすい きょかつよう

k.

A-8 CASSETTE DATAFORM II

SAVE MOVE INPUT TO OUTPUT RETURN

NEXT  $\bullet$   $\,$   $\,$   $\,$ C\* CALL SAVE CHANGE 1 CHANGE<sup>1</sup> NEXT . .

 $CHANGE$ NEXT  $\mathbf{B}^{\star}$ CALL SAVE<br>CHANGE 7 **CHANGE** 

 $\bullet$  $\bullet$ 

A\* CALL SAVE CHANGE +1

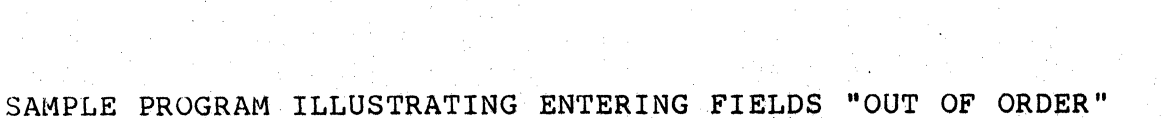

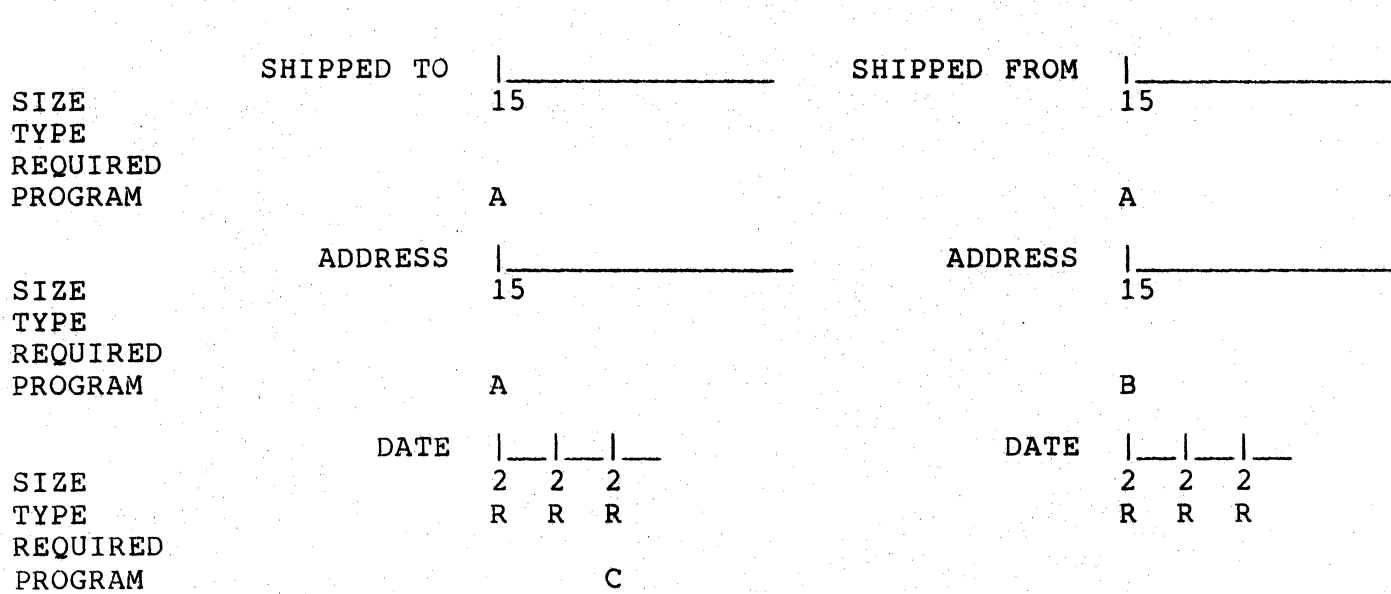

THIS IS THE FIELD  $\frac{1}{15}$ 

 $\Delta \phi = 0.01$  and  $\Delta \phi = 0.01$  . The  $\Delta \phi = 0.01$ 

TYPE REQUIRED PROGRAM

v

SIZE

SAMPLE PROGRAM TO ILLUSTRATE MODIFY MODE VERFICATION

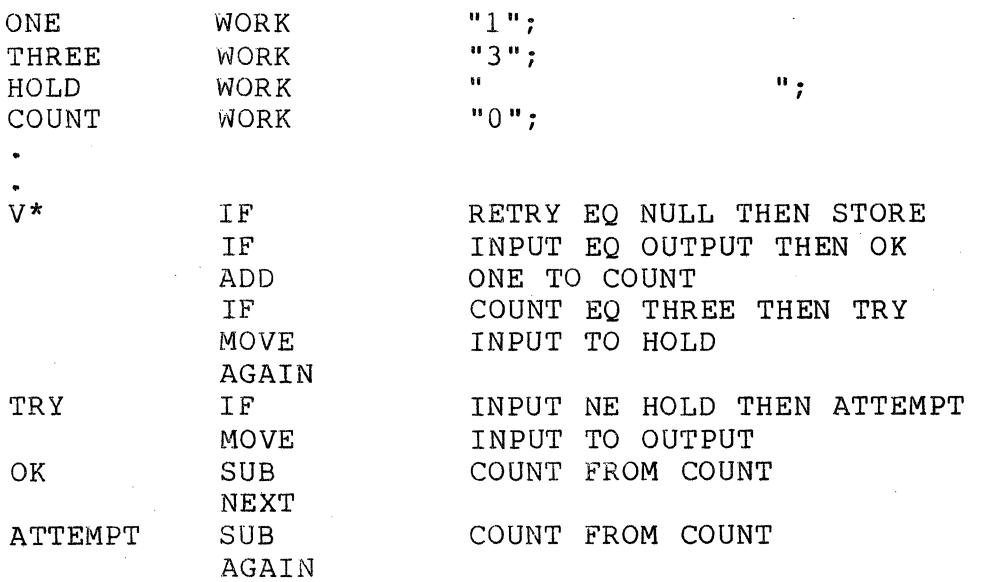

 $\chi^{1/2}$ 

a Pad

КÙ.

A-10 CASSETTE DATAFORM II

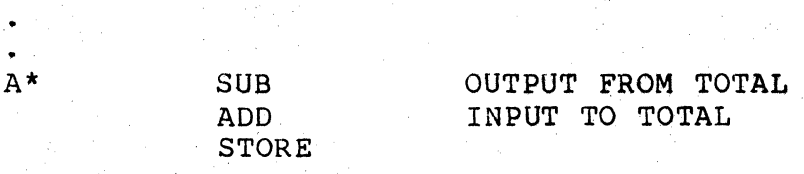

TOTAL FIELD 6

SAMPLE PROGRAM - TOTAL ACCUMULATION (FIRST STYLE)

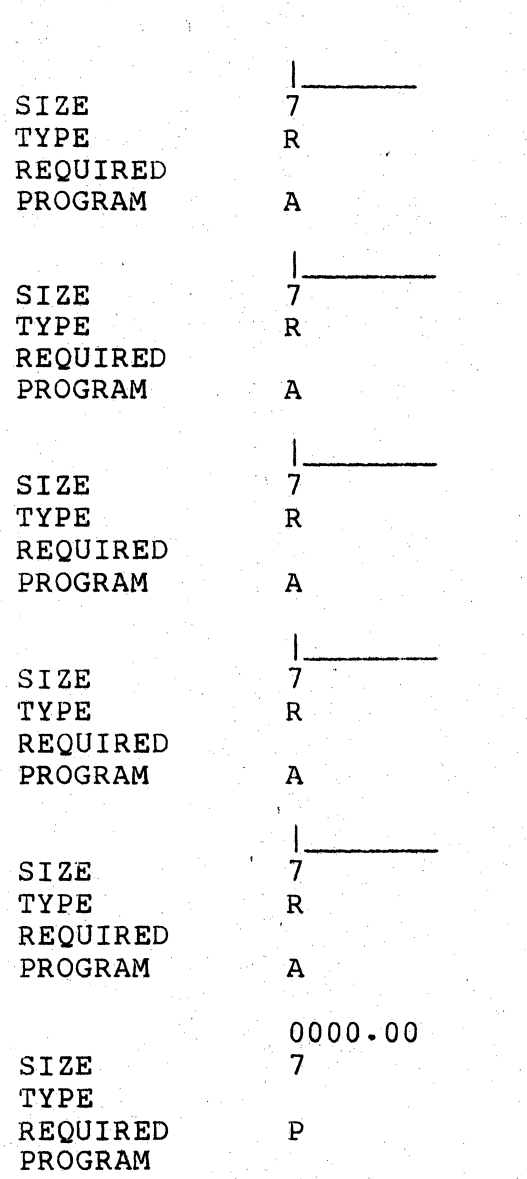

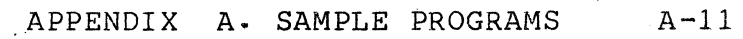

BLANK WORK "<br>SUM FIELD 5  $\mathbf{u}_{\tau}$  $FIELD$  $\bullet$  $\bullet$ F\* SUB OUTPUT FROM SUM ADD TINPUT TO SUM ADD INPUT TO SUM<br>MOVE INPUT TO OUTP

MESSAGE BLANK<br>MESSAGE SUM

MESSAGE NEXT

PROGRAM

# SAMPLE PROGRAM - TOTAL ACCUMULATION (SECOND STYLE)

s is the

INPUT TO OUTPUT BLANK

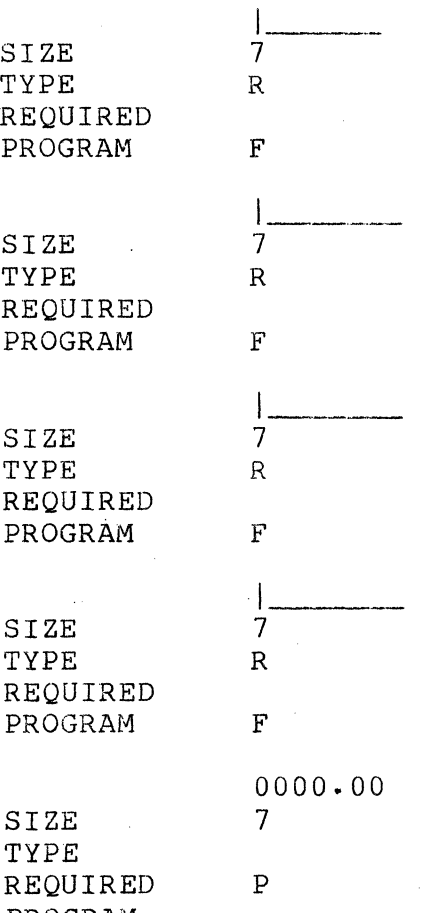

A-12 CASSETTE DATAFORM II

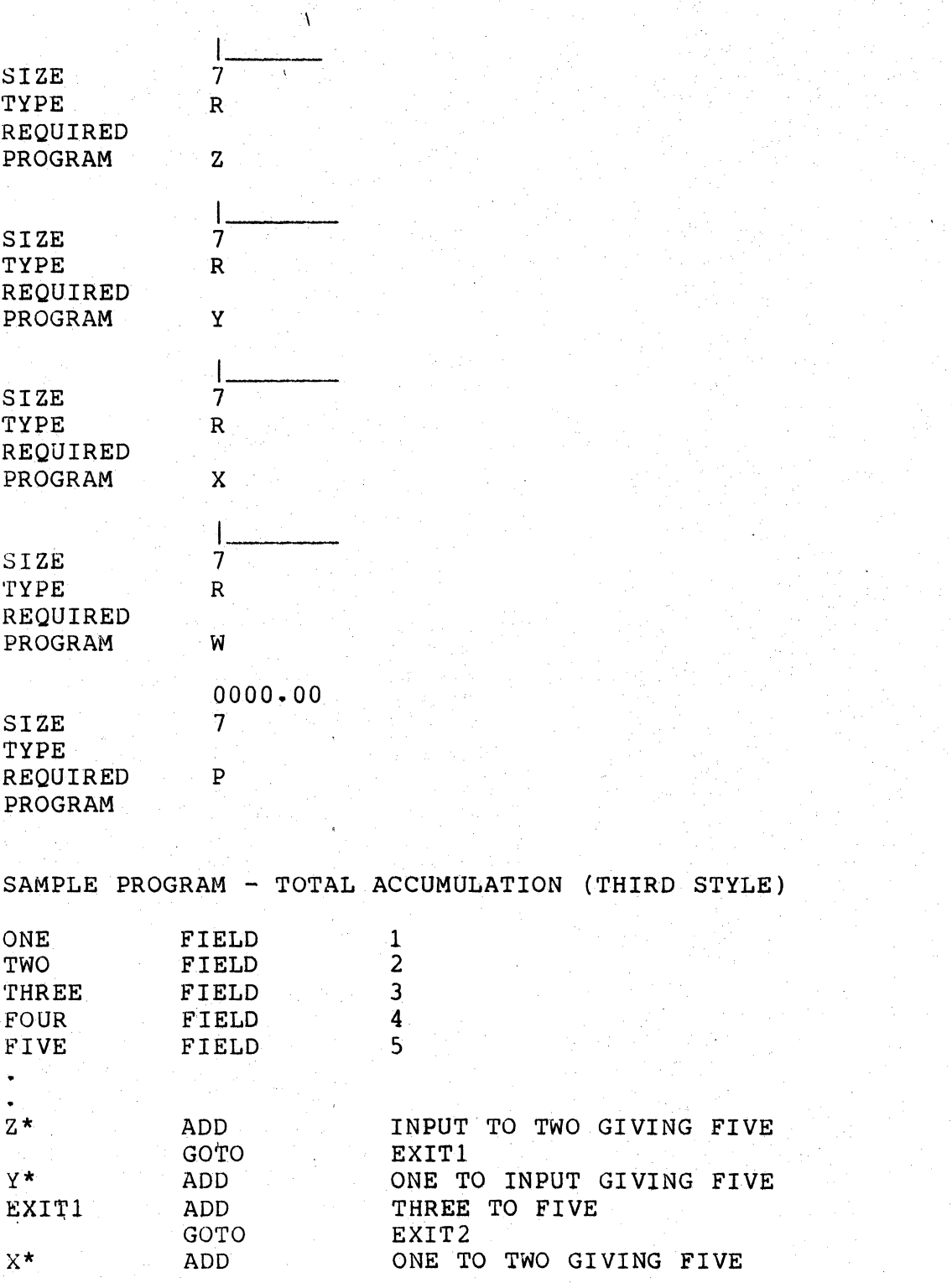

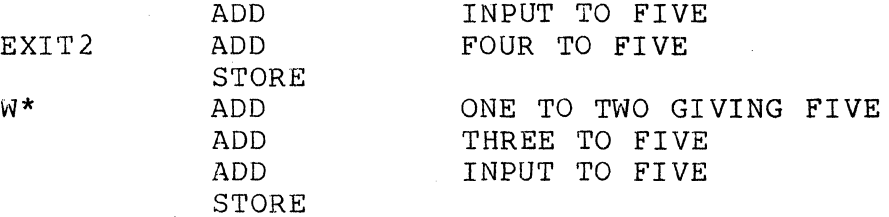

 $\sim$   $\chi$ 

 $\lesssim \tilde{\mathbb{Z}}$ 

 $\frac{1}{2}$ 

APPENDIX A. SAMPLE PROGRAMS A-13

 $\mathcal{F}(\mathcal{A})$ 

A-14 CASSETTE DATAFORM II

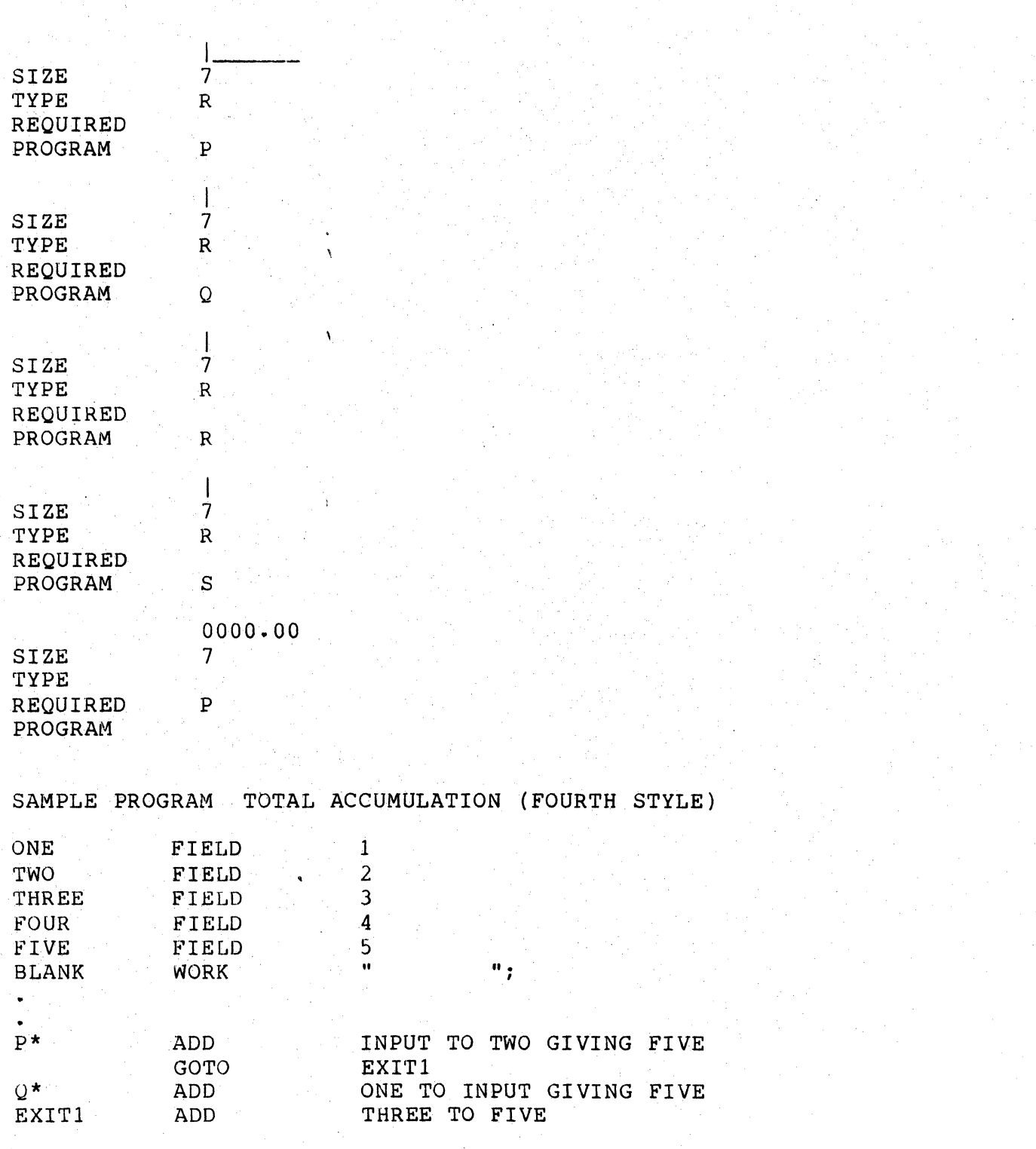

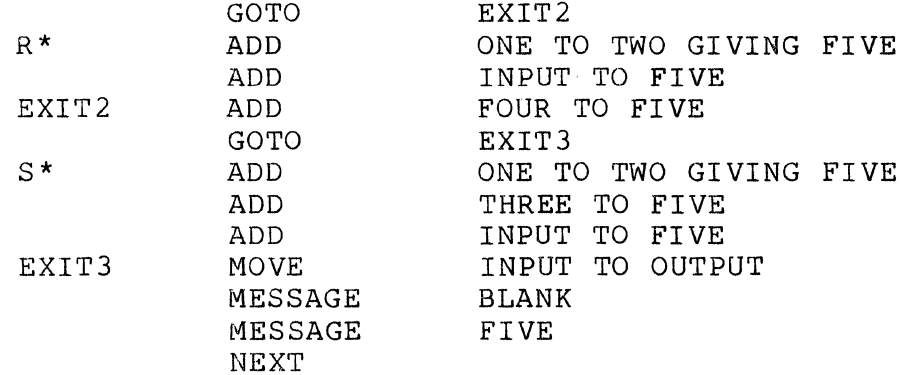

 $\sqrt{2}$ 

APPENDIX A. SAMPLE PROGRAMS A-15

A-16 CASSETTE DATAFORM II

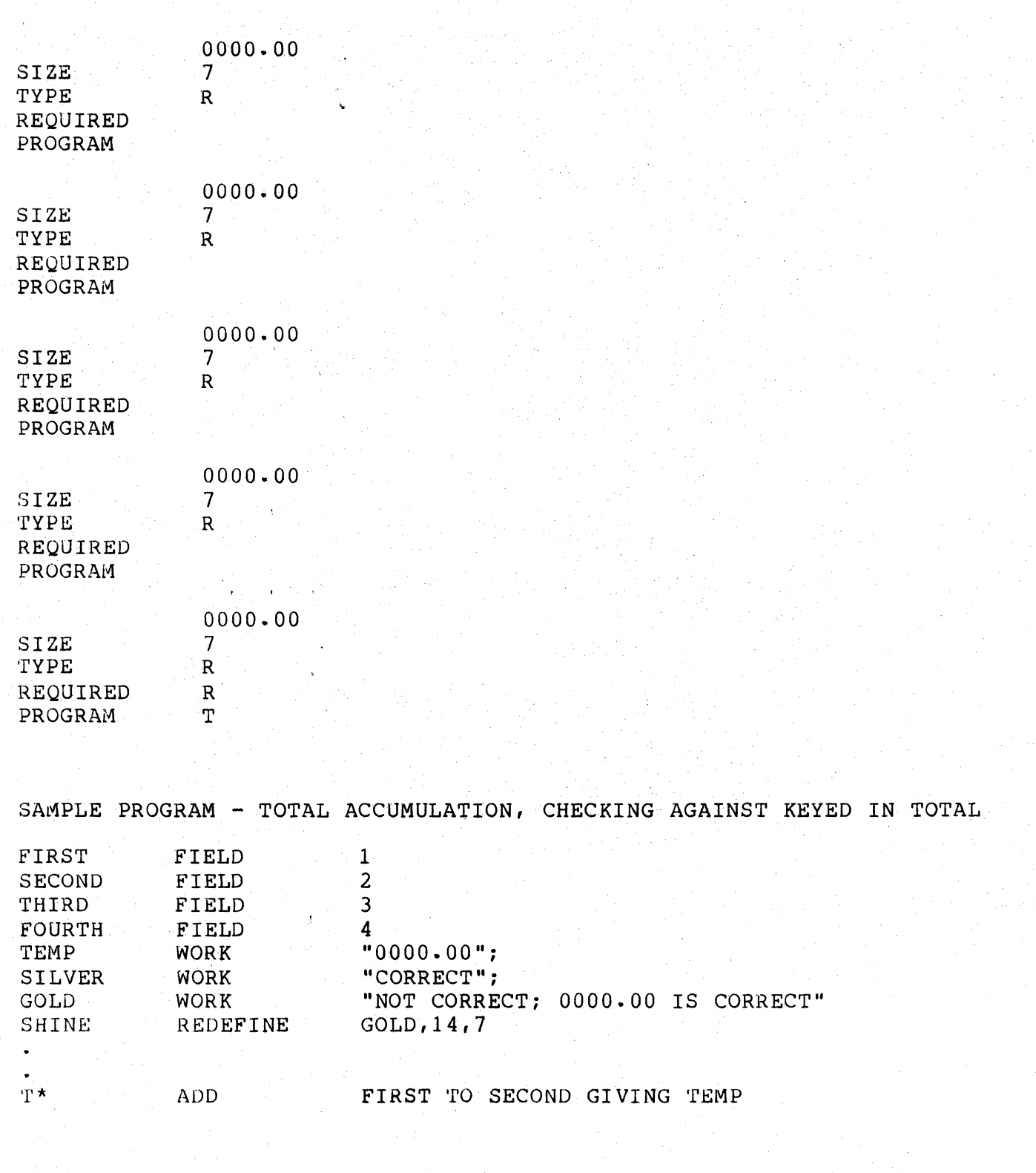

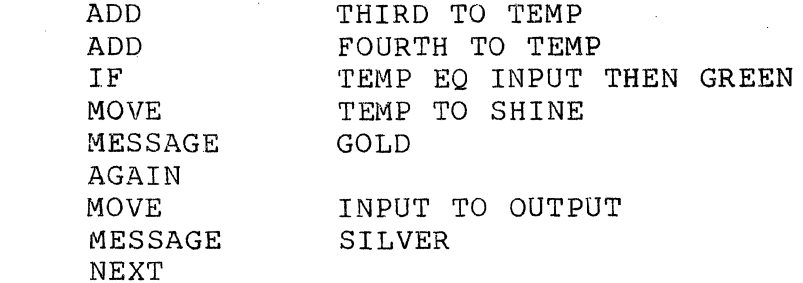

GREEN

# APPENDIX B. COMMANDS

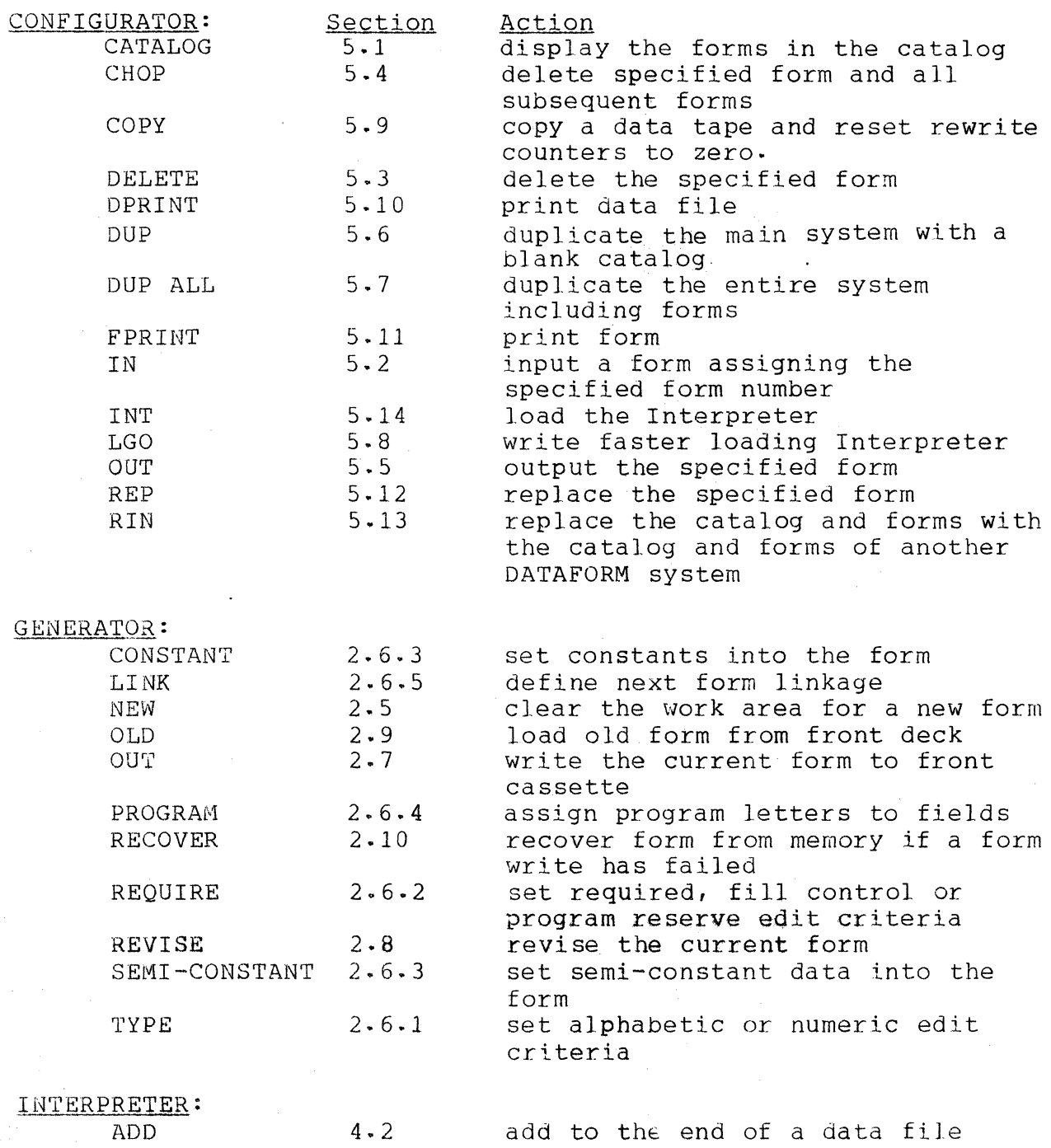

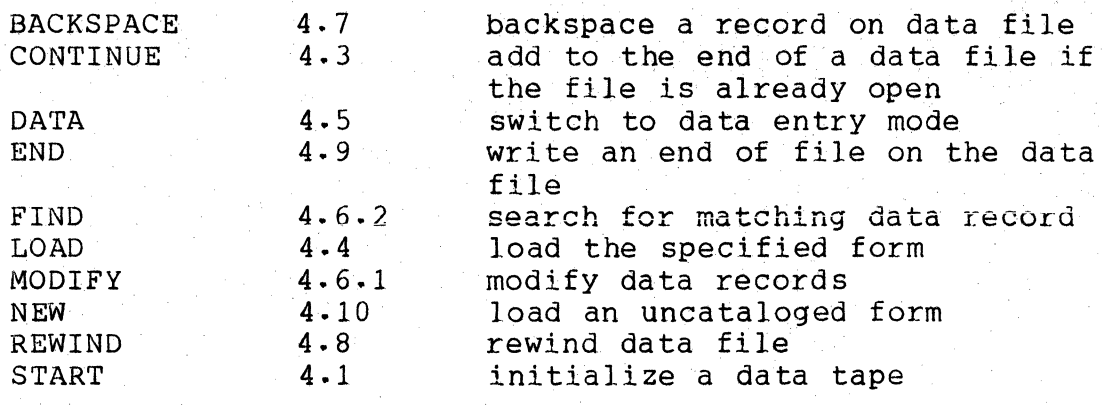

### APPENDIX C. INTERPRETER FUNCTION KEYS

The interpreter has a set of special function keys available in data entry and modify modes. When the DISPLAY key is pressed simultaneously write a number pad key, the number pad key becomes a special function key. The following functions are available:

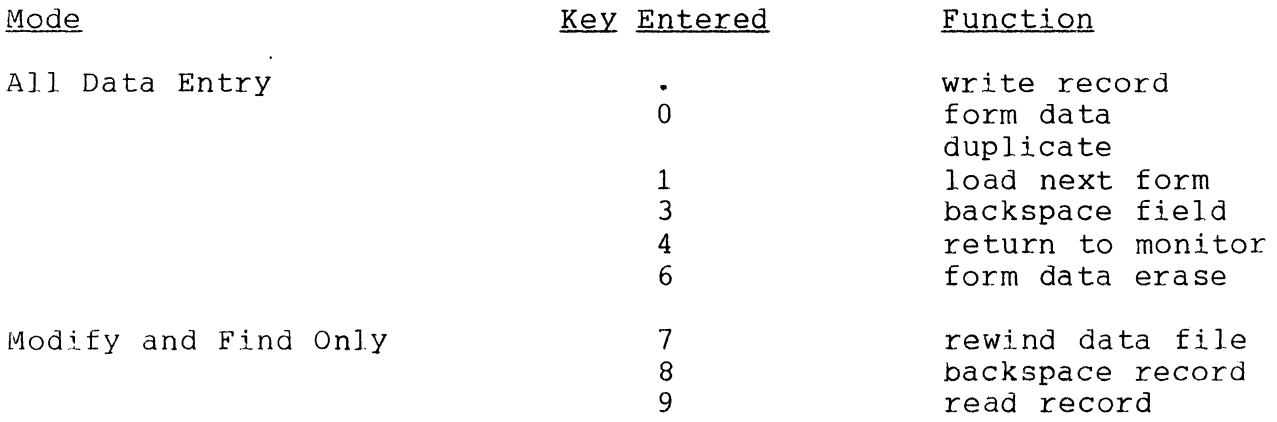

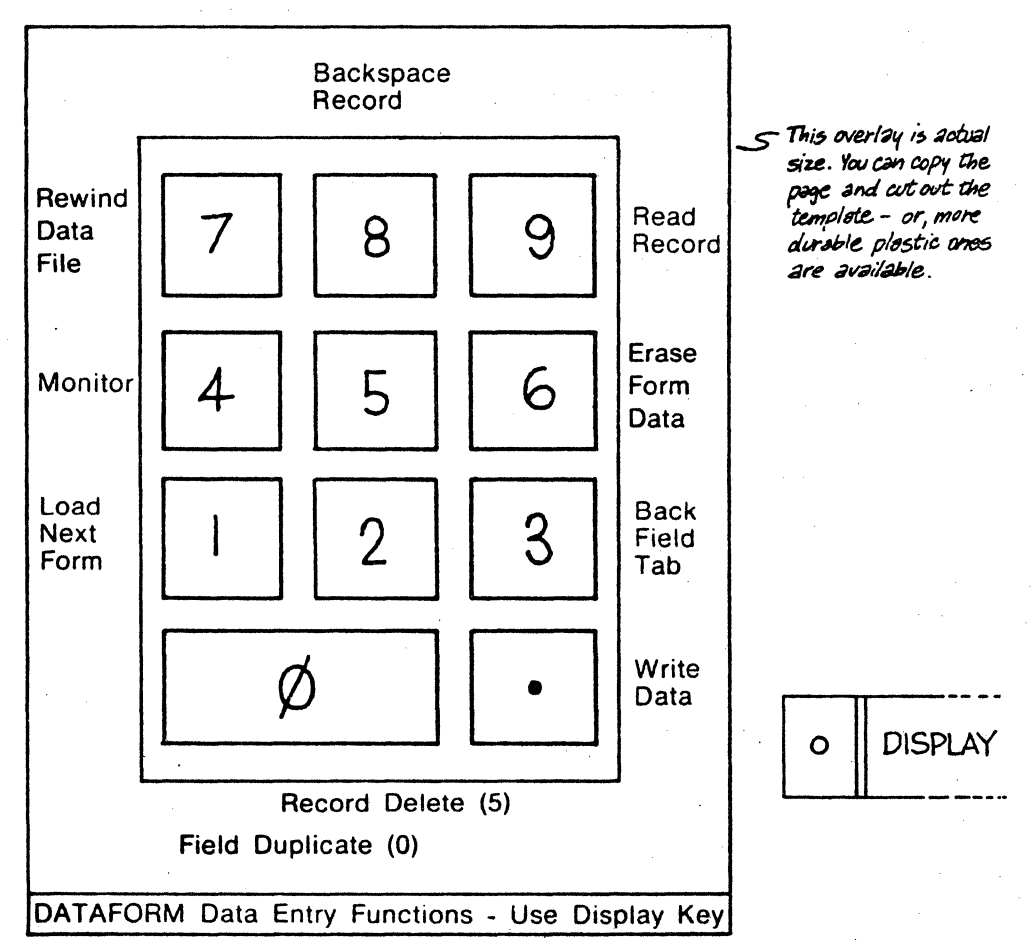

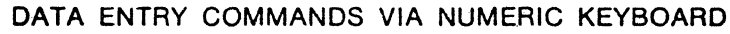

#### APPENDIX D. FORM GENERATOR FUNCTION KEYS

The form generator has a set of special fUnction keys available in the image generation mode only. When the DISPLAY key is pressed simultaneously with a number pad key, the number pad key become special fUnction key. The following functions are available:

- 7 character insert
- 8 cursor up
- 9 erase to end of screen
- 4 cursor left
- 5 character duplicate
- 6 cursor right
- 1 word remove
- 2 cursor down
- 3 form expand (downward)
- o character remove
- erase to end of line
- CANCEL return to monitor

The BACKSPACE key and cursor left function key have the same fUnction. Backspacing from column 1 back to column 80 is permitted. All cursor movement with the special function keys is non-destructive.

The CANCEL key erases the entire line the cursor is on and places the cursor at the beginning of the line.

The KEYBOARD key acts as a repeat key for all characters and for most function keys.

The CANCEL function key returns to the form generator's monitor. The ENTER key places the cursor at the beginning of the next lower line.

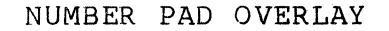

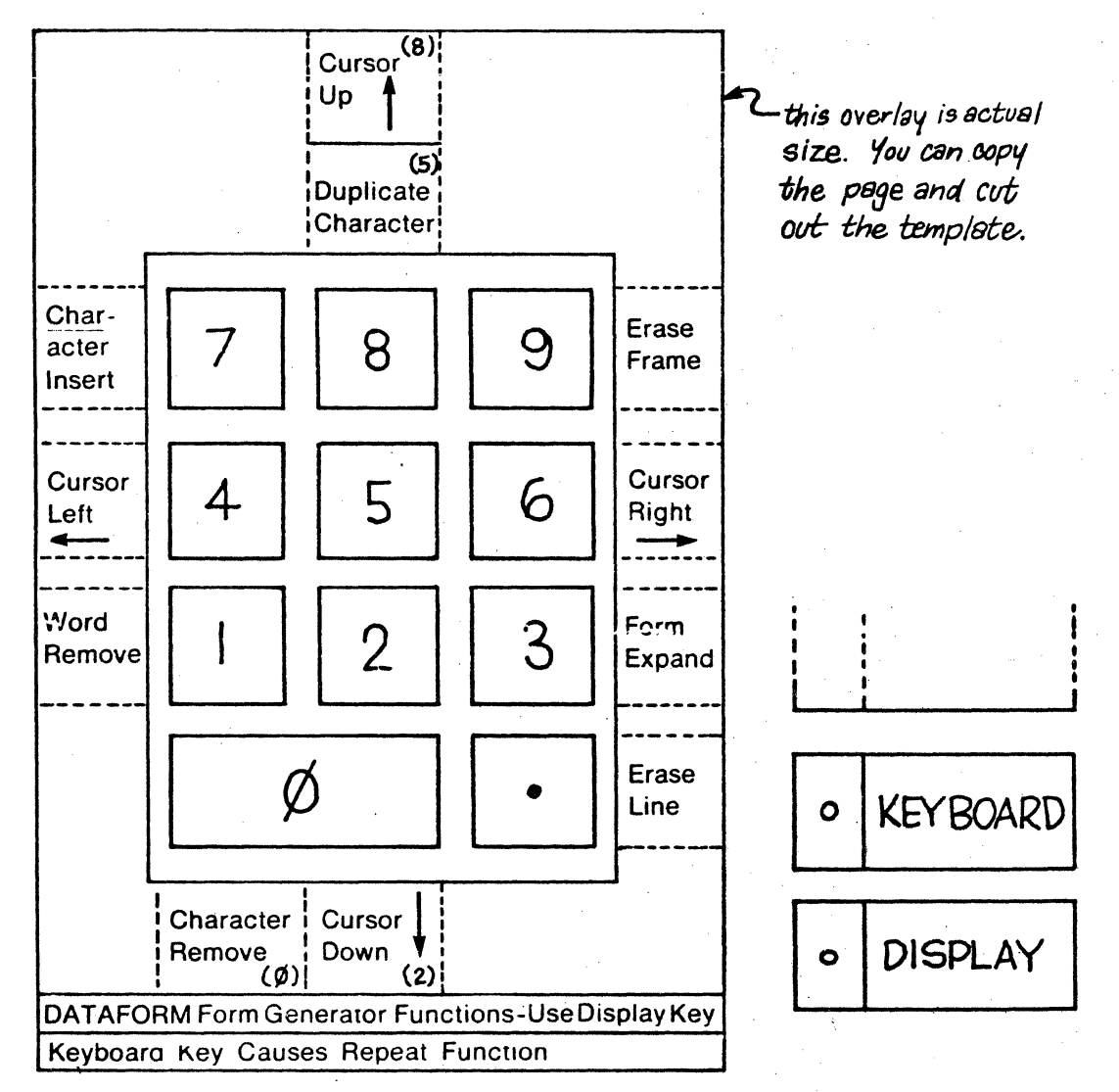

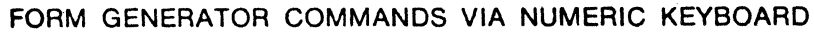

#### APPENDIX E. FORM GENERATOR TYPE AND REQUIRE EDIT CRITERIA

#### TYPE MEANING

- A Alpha  $(A Z$  and space)<br>D Digit  $(0 9)$
- D Digit  $(0 9)$ <br>N Numeric  $(0 9)$
- Numeric ( $0 9$ , decimal point and leading minus)
- M Mixed alpha and numeric<br>L Numeric, left Justified.
- L Numeric, left Justified/zero filled<br>R Numeric, right Justified/zero filled
- R Mumeric, right Justified/zero filled<br>B Numeric, right Justified/blank filled

Numeric, right Justified/blank filled

CANCEL Clears edit criteria

Right justified fields are filled with leading zeros (R) or planks (B). During data entry, the field is justified and re-displayed after the ENTER key is pressed. Numeric fields are limited to 12 places of significance to the left and 4 places to the right of the decimal point.

#### REQUIRE MEANING

- R Required (1 character necessary)<br>F Fill controlled (all characters Fill controlled (all characters necessary) (ENTER key allowed only to bypass field)
- B Both fill control and require<br>P Program reserve (no kevin)
- P Program reserve (no keyin)<br>S Required and program reser
	- Required and program reserve (field is checked prior to write)
# APPENDIX F. ALPHABETICAL LISTING OF STATEMENT TYPES

 $\sim$ 

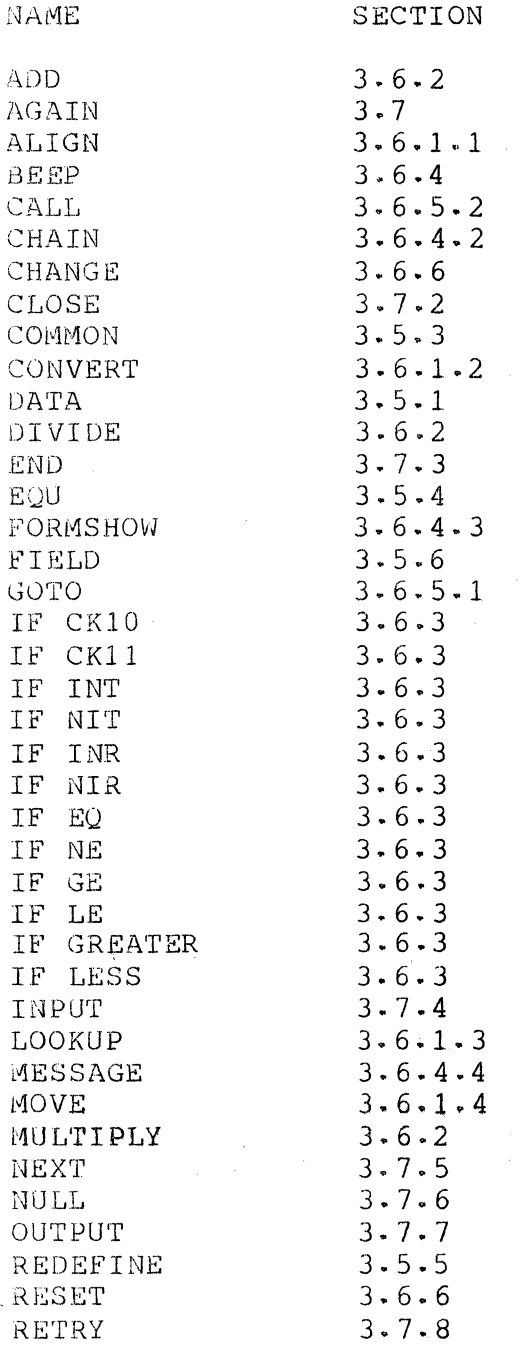

 $\mathcal{L}^{\text{max}}_{\mathcal{L}}$ 

APPENDIX  $F$ . ALPHABETICAL LISTING OF STATEMENT TYPES  $F-1$ 

 $\mathcal{L}_{\mathcal{A}}$  and  $\mathcal{L}_{\mathcal{A}}$  and  $\mathcal{A}_{\mathcal{A}}$ 

 $\mathcal{L}_{\rm{max}}$ 

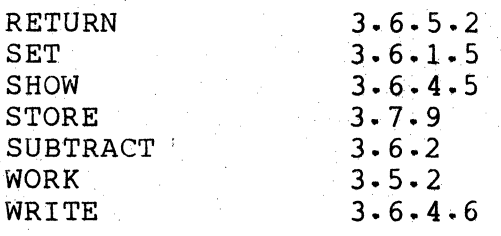

# APPENDIX G. STATEMENTS REQUIRING THE EXTENDED INTERPRETER  $\cdot$

 $\mathcal{L}_{\text{max}}$  and  $\mathcal{L}_{\text{max}}$  . The set of  $\mathcal{L}_{\text{max}}$ 

 $\mathcal{O}(\mathcal{O}_\mathcal{O})$  . The  $\mathcal{O}(\mathcal{O}_\mathcal{O})$ 

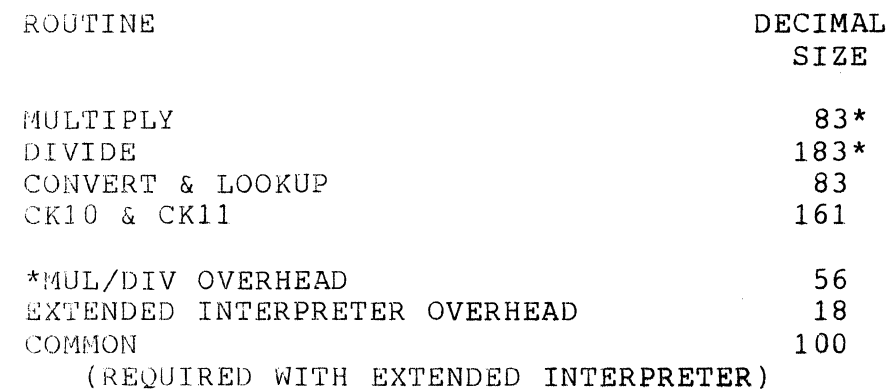

APPENDIX G. STATEMENTS REQUIRING THE EXTENDED INTERPRETER  $C-1$ 

أأنتفض وأوار

 $\sim 100$ 

# APPENDIX H. INTERPRETER FLAG ADDRESSES

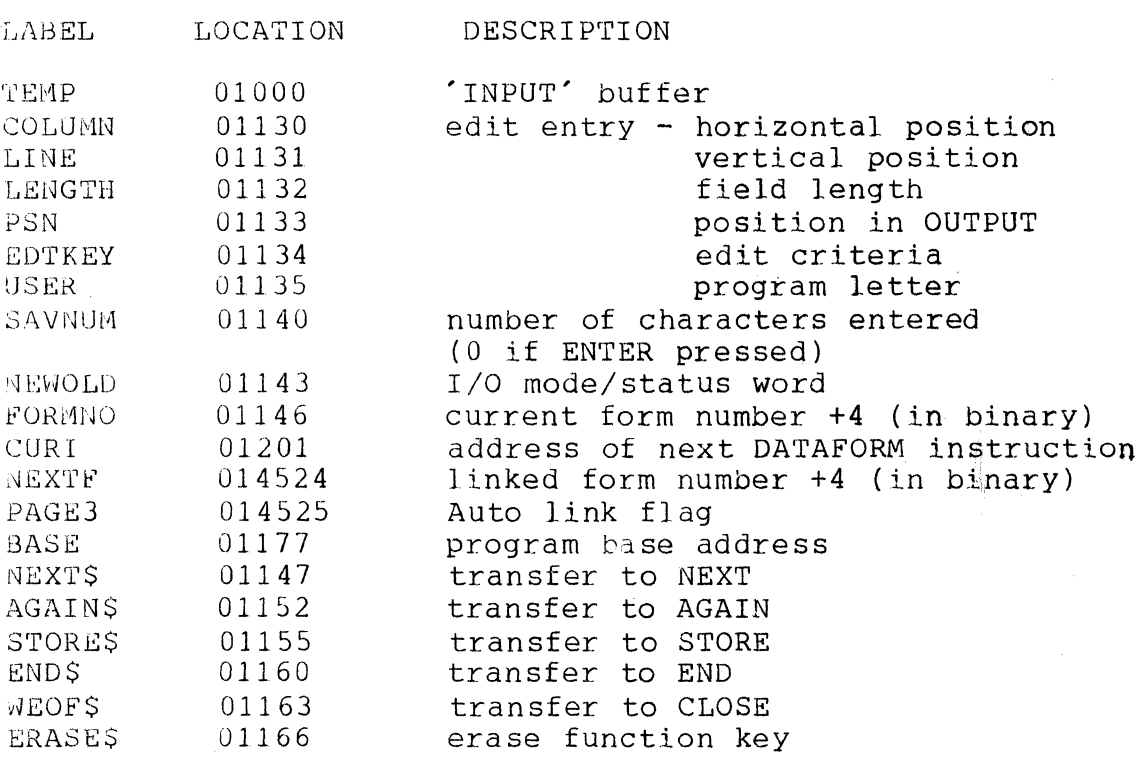

APPENDIX H. INTERPRETER FLAG ADDRESSES H-1

#### APPENDIX I. ERROR MESSAGES

#### COMPILER MESSAGES:

PARITY ERROR: *AIC* 

A parity error persisted on a cassette read operation after five retries- A response of "A" will abort the compilation; a response of "c" will use the bad block as if nothing were wrong with it, and continue the compilation.

13/\D LABEL INI'fIATOR

A character that was neither a decimal point nor a plus nor a space nor alphanumeric appeared in column 1 of the input line.

INVALID OCTAL

The character string pointed to by the star contains a character which is not in the set  $0-7$ .

ILLEGAL OPERATOR

Something other than the accepted statement types was the first nonblank symbol after column 1 (or after the label, if one extsts) .

 $\sim$ 

NU~BER FROM 1-245 EXPECTED

The indicated symbol is non-numeric, or if numeric, not in the specified range.

COMMA EXPECTED

The symbol after the first number in a DATA statement was not a comma.

FIELD2 IS LESS THAN FIELD1

In d DATA statement, the second field is less than the first.

#### LABEL REQUIRED

The DATA, REDEFINE and WORK statements all require a label.

 $\sqrt{2}$ 

### DOUBLE QUOTE ASSUMED

A pre-defined constant (either in WORK or COMMON statements) should be terminated by a double quotation mark. If it is not there, it is assumed.

### ILLEGAL LITERAL

In a table, every item enclosed in double quotation marks must be of equal length. Those that are of different length than the first item are flagged in error.

#### IMPROPER CONTINUATION

If a COMMON or WORK table is continued from a line, the following line must have a blank in column one, and the first symbol on the line must be a double quotation mark. If either of these is not the case, the continuation is an improper one.

#### UNDEFINED LABEL

A label is referenced which is neither one of the nine pre-defined labels, nor defined elsewhere in the program.

### MISSPELLED WORD

A specific reserved word -- for example, the TO in an ADD statement -- has been misspelled. The misspelled word is assumed to be the one expected, and the next symbol is expected to be a legal laoel.

### ILLEGAL CONDITION

The connective in an IF statement is not acceptable.

### DUPLICATE LABEL

The label beginning the line listed is duplicated previously in the program (or it is one of the nine pre-defined labels). The second (and any subsequent) definitions of the label are ignored.

### MAXIMUM LABELS REACHED

The maximum number of labels allowed by the DF2 compiler is fixed at 95, excluding the pre-defined labels; the maximum number of labels allowed by the DF2E Compiler is fixed at 246. All labels after this maximum is reached are ignored.

COMMON LIMIT EXCEEDED

The COMMON block may not exceed 100 characters. Anything defined as COMMON after this length will not be accepted.

### PROGRAM COUNTER ERROR

The program counter at the end of pass two does not equal the proyram counter at the end of pass one. This is an internal compiler error message.

### COMMON SYSTEM ERRORS

#### FILE MISSING

A form whose number is in the catalog is· missing on the system tape: or the file mark necessary for positioning the input tape is missing; or a form does not contain the necessary 6 blocks.

#### BAD NUMBER

The form number may have been omitted, out of range (1-124) or non-numeric. Or, the form specified is not in the catalog. Note that if the form number is omitted in a command which optionally accepts form numbers (e.g. START [nn]) the command line cannot end with a space.

In the interpreter, this message may mean that the next form specified (in the current form's link) is not present: or that the command assumes that there is a form in memory and no form·is loaded.

#### PARITY ERROR ON DECK Y COpy, OMIT or END?

A parity error was encountered on a tape being copied on deck y. Entering a "C" will copy the erroneous record: entering an "0" will omit the erroneous record: and entering an "E" will end the copy at that point by writing an end of file mark on the new tape.

### INTERN.\L ERROR x ON DECK Y

This message indicates a tape or tape deck failure. The "x" is replaced by a letter. indicating the error condition:

. D - parity error  $E - end$  of tape  $F - end$  of file G - unfindable file Z - write failure

Generally these errors occur only if something is severly wrong with the cassette. One cause of error Z is trying to write on a cassette whose write protect tab has been punched; another cause of error Z is a cassette which is

improperly inserted in the deck. If error Z occurs and the cause is not apparent, a hardware failure should be suspected.

The letter "y" in the message is replaced by the number of the tape deck on which the error occured (deck 1 is the rear deck, deck 2 is the front) •

# APPENDIX I. ERROR MESSAGES 1-5

### CONFIGURATOR ERRORS

 $\check{'}$ 

END OF FILE MISSING End of tape reached during  $COPY - an$  end of file mark is automatically written.

NUMBER IN USE

The form number specified for an IN command was already assigned.

NO PRINTER

A DPRINT or FPRINT command was attempted with no printer connected or turned on.

FORM CATALOG UNLOADABLE, DUMMY CATALOG GENERATED The form catalog is in error, and a full catalog has been substituted. See the chapter on recovery for help in recovering the system data.

### l-6 CASSETTE DATAFORM II

#### GENERATOR ERRORS

#### BAD FORM

The form in memory cannot be written out, or have any pass except REVISE executed, because of some error condition.

### NO FIELDS DEFINED

Each form created must have at least one field (this may be a keyin only field).

#### NO ROOM FOR CONSTANTS

Constants and semi constants can only be assigned to fields of a form which were initially defined using the underscore (as opposed to the caret). This message is displayed if no constants can be assigned.

### MORE THAN 126 FIELDS

During image generation more than 126 data fields were defined. The form must be revised before it may be written out.

HORE THAN 245 DATA

During image generation more than 245 data characters were defined. The form must be revised before it may be written out.

### xxxx DATA

# yyyy BYTES LEFT

The messages appear immediately after the image generation phase of form generation. They are for information only- "xxx" and "yyy" are decimal numbers.

#### yyyy BYTES OVER

If this message appears after image generation, the form image, data area and edit table have combined to overflow the user space. Something must be reduced. "yyy" is a decimal number.

 $\label{eq:2.1} \left\langle \left\langle \mathbf{v}_{\mathbf{v}}\right\rangle \right\rangle =\left\langle \left\langle \mathbf{v}_{\mathbf{v}}\right\rangle \right\rangle =\left\langle \left\langle \mathbf{v}_{\mathbf{v}}\right\rangle \right\rangle =\left\langle \left\langle \mathbf{v}_{\mathbf{v}}\right\rangle \right\rangle =\left\langle \left\langle \mathbf{v}_{\mathbf{v}}\right\rangle \right\rangle =\left\langle \left\langle \mathbf{v}_{\mathbf{v}}\right\rangle \right\rangle =\left\langle \left\langle \mathbf{v}_{\mathbf{v}}\right\rangle \right\rangle =\left\langle \left\langle$ 

# APPENDIX I. ERROR MESSAGES 1-7

 $\mathcal{A}=\{A_{\alpha}^{\dagger},\ldots,A_{\alpha}^{\dagger}\}$  , where  $\alpha$  is the contribution of  $\mathcal{A}$  , and  $\mathcal{A}$ 

### INTERPRETER ERRQRS

Continuous Beeping during data entry

A constant which fails to meet an edit criteria (e.g., an alphabetic, in a numeric field) character has been defined at form generation time. The constant must be reset to conform with the edit criteria before proceding.

Continuous Clicking during data entry

An all constant form with no keyin field has been loaded. The form must be corrected before data entry may proceed.

#### TAPE CLOSED

No START, ADD, MOD or FIND command has been executed.

#### END OF TAPE

End of tape was encountered during data entry; or an unrecoverable tape error occurred during writing. If the error is due to end of tape, the data tape is backspaced twice and an end of file mark is written where the record would have been. Two records are lost in either case.

TAPE OPEN

An END command must be executed before an ADD or START command can be entered.

REWRITE LIMIT REACHED TO VIEW PRESS ENTER

During modification, the record in memory has been rewritten four times and cannot be rewritten again. It may only be viewed. The configurator must be used to reset the rewrite counter to zero.

BAD DATA

A parity error exists on a data record.

BAD FORM

A parity error exists on a form; or a form is incomplete.

END OF DATA

End of file has been reached on the data tape.

BAD OP

 $\sim$   $_{\rm{esc}}$ 

During execution of a field program, an unacceptable op code was encountered.

## APPENDIX J. USER SPACE REDUCTION TECHNIQUES

- 1. Use carets (<sup>-</sup>) in field definitions (remember they are compressed in the form image (but not the data record) while underscores (\_) are not).
- 2. Use COMMON instead of WORK if any extended interpreter is used (100 characters of COMMON are reserved whether they are used or not). If COMMON is used, it should be specified all at the same time to prevent multiple short records from being written in the form (this considerably slows down form loading).
- 3. Place semi-colons at the end of all non-table, non-range variables to suppress the end-of-table character.
- 4. Use REDEFINE to create constants or tables which are subsets of other constants or tables. This technique may also be used for computation or hold areas if the redefined variables are not needed at the same time.
- 5. Use subroutines to perform repeated operations.
- 6. Use field displacement referencing to generalize programs used with line-items (i.e., where the same set of fields is entered several times within one form).
- 7. Use INPUT, OUTPUT and RESET to generalize programs and thus avoid duplication of code.
- 8. Keep constants in the form itself (by defining them at form generation time) instead of using a field program to set them.
- 9. Combine several fields into one wherever possible (each field requires 6 additional characters of edit table).
- 10. Avoid extended interpreter functions when possible (by coding multiplies using add, etc.).
- 11. Use LOOKUP instead of CONVERT to save one of the tables.
- 12. Use data areas as work areas whenever possible, thus saving intermediate hold areas.
- 13. Execute all programs on last field if possible to save NEXT and STORE instructions.

APPENDIX J. USER SPACE REDUCTION TECHNIQUES J-l

14. Avoid CHANGE/SHOW/CHANGE as a series of instructions. Keep in mind that fields declared "program reserved" will show up on the screen in their sequence although the operator cannot keyin to them.

 $\mathcal{L}_{\mathcal{E}}$ 

# *J-2* CASSETTE DATAFORM II

# APPENDIX **K.** SAMPLE FORM GENERATION

Sample Form **--** During NEW or REJISE Pass

Form text, data, and keyin only field definitions are set in either the NEW or REVISE pass. If no constants or semi-constants are added, this is the way the form text will look during data entry except that the carets will be replaced by spaces.

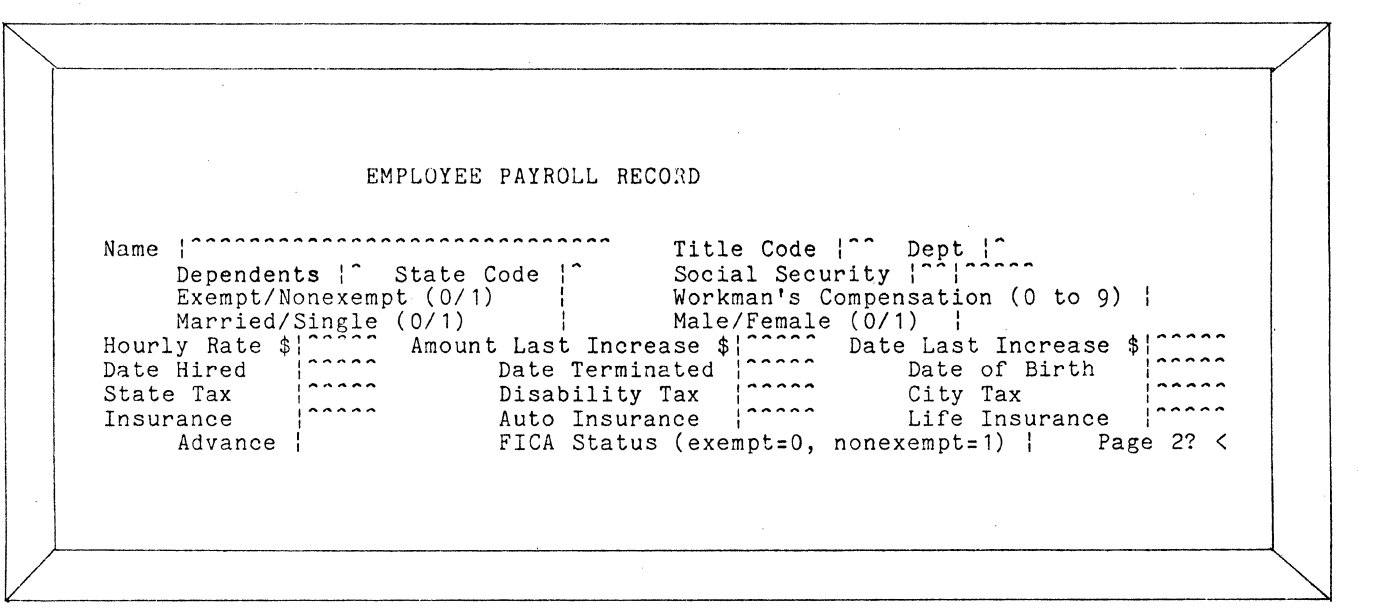

### Sample Form **--** During TYPE Pass

The field type edit criteria are set in the TYPE pass. Edit criteria will not be displayed during data entry.

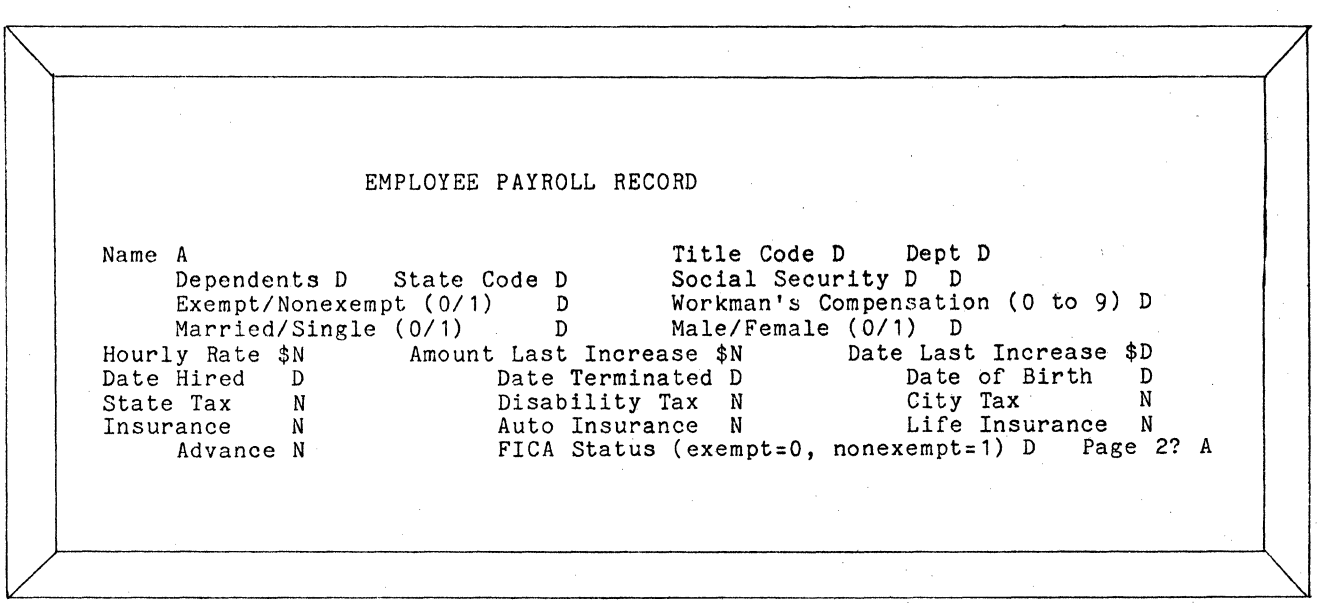

Sample Form **--** During SEMI-CONSTANT Pass

Several fields are preset to commonly entered values in the SEMI-CONSTANT pass. These may be accepted or rejected by the operator during data entry. The CONSTANT pass looks the same; however, constants may not be rejected during data entry.

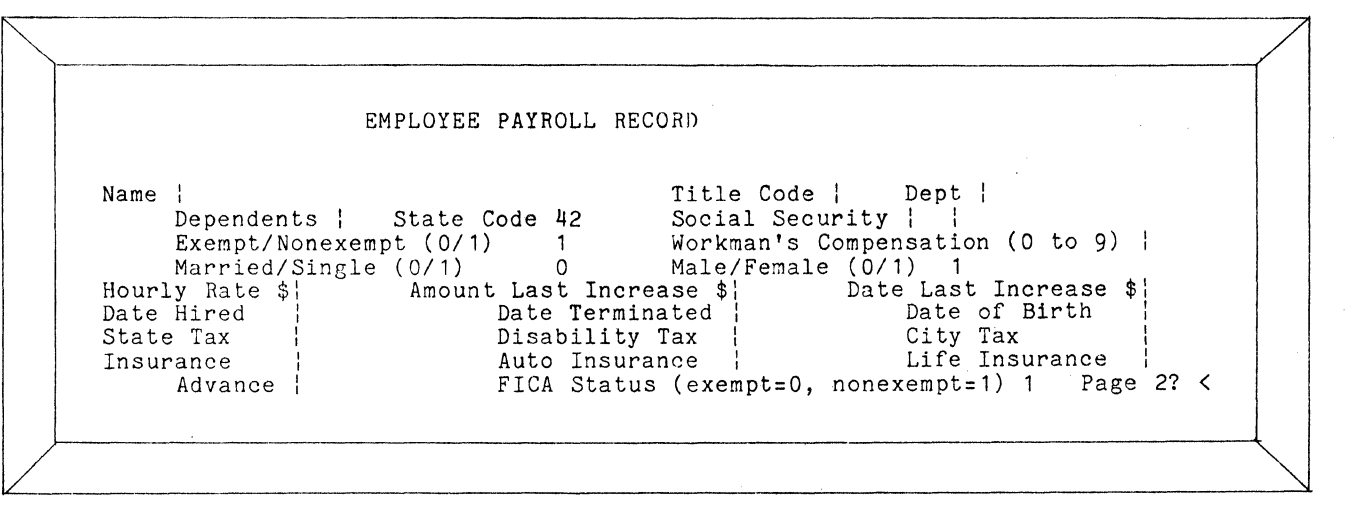

Sample Form **--** During REQUIRED Pass

Required, fill controlled, and program reserved edit criteria are set *in* the REQUIRED pass. Edit criteria will not be displayed during data entry.

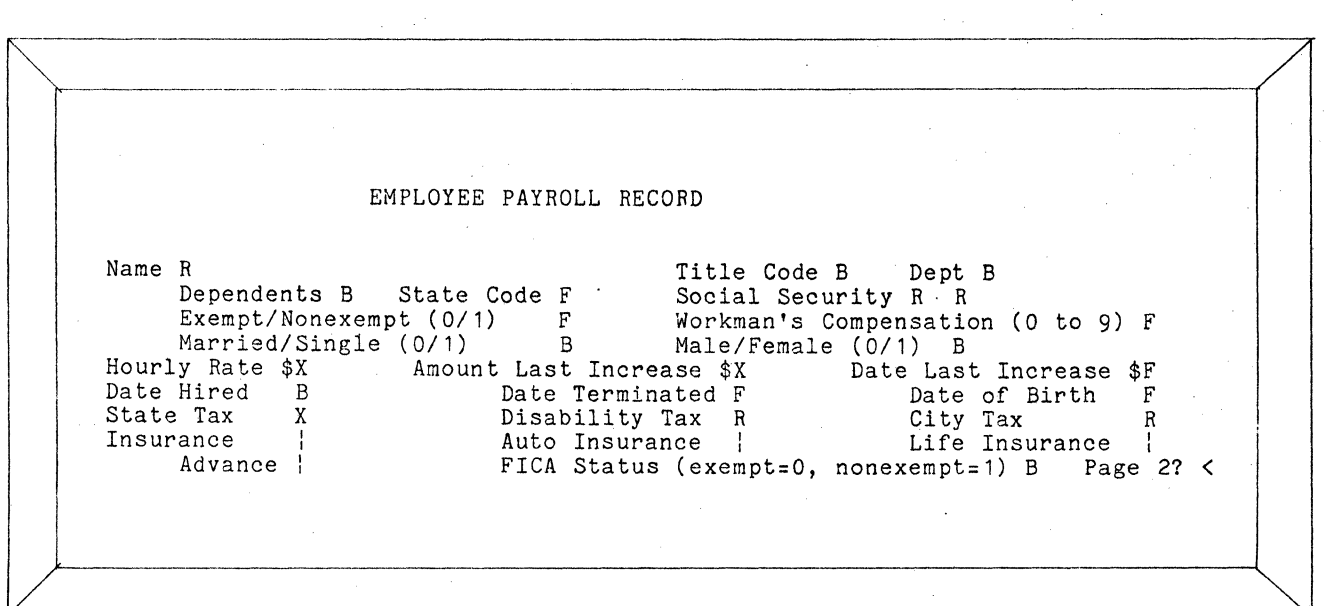

 $\hat{\mathcal{A}}$ 

### Sample Form -- During PROGHAM Pass

Field program names are set in the PROGRAM pass. Program "A" checks range 0-1; "B" checks range 0-9; "D" checks for valid dates; and "X" checks for a "Y" or "N" to determine if another form should be loaded. Program names will not be displayed during data entry. .

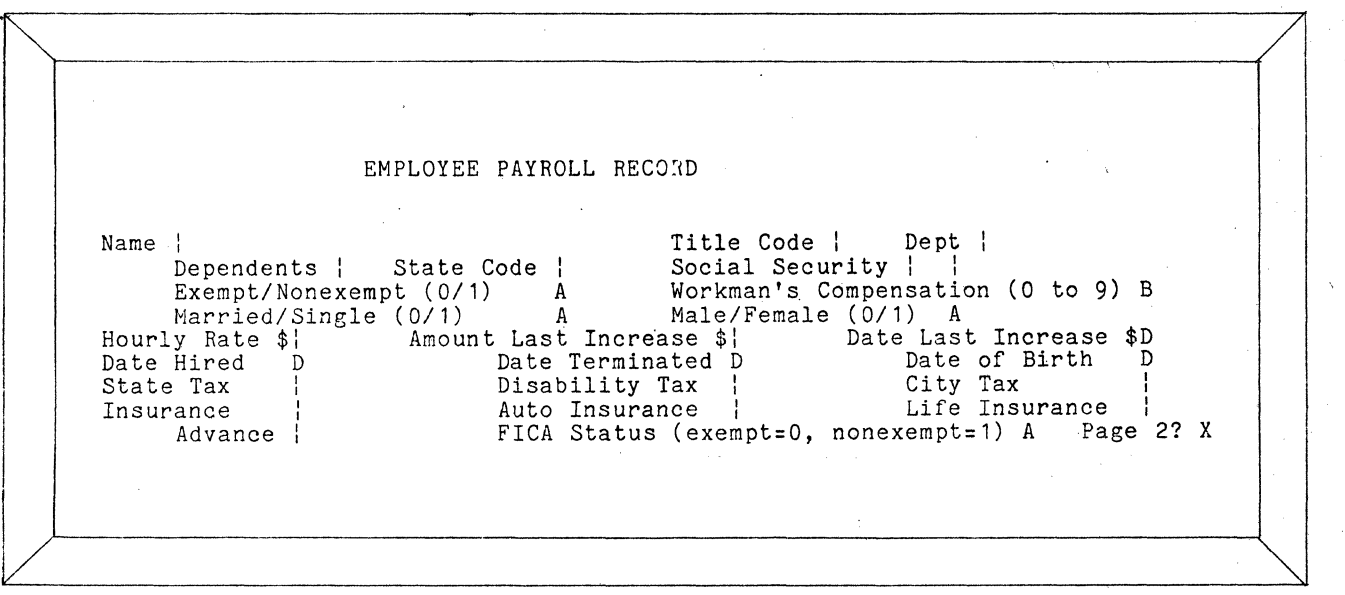

# APPENDIX K. SAMPLE FORM GENERATION K-S